VŠB – Technická univerzita Ostrava

Fakulta strojní

Katedra obrábění a montáže

## **Využití technologické podpory programování CNC systémů pro soustružení**

## Using Technological Support for Programming CNC Turning Systems

Student: Zuzana Michnová Vedoucí bakalářské práce: Ing. Jiří Kratochvíl, Ph.D.

Ostrava 2011

VŠB - Technická univerzita Ostrava Fakulta stroiní Katedra obrábění a montáže

# Zadání bakalářské práce

Student:

#### Zuzana Michnová

Studijní program:

Studijní obor:

B2341 Strojírenství 2303R002 Strojírenská technologie

Téma:

Využití technologické podpory programování CNC systémů pro soustružení

Using Technological Support for Programming CNC Turning Systems

Zásady pro vypracování:

1. Proveďte zhodnocení možnosti programování CNC systémů od různých výrobců.

2. Vyberte představitele z CNC systémů pro programování CNC soustruhů.

3. Zpracujte NC řídicí program s využitím technologické podpory vybraného CNC systému pro danou součást.

4. Provedte zhodnocení připravy a zpracování NC programu z hlediska časové náročnosti a technologických možností daného CNC systému.

#### Seznam doporučené odborné literatury:

[1] SADÍLEK, M. CAM systémy v obrábění I. - II. doplněné vydání. Ostrava : Ediční středisko VŠB-TU Ostrava, 2010. 138 s. ISBN 978-80-248-2278-4.

[2] VLACH, B. Technologie obrábění na číslicově řízených strojích. Praha : SNTL Praha, 1982. 395 s. [3] JANDEČKA, K. Programování NC strojů. Plzeň : ZČU Plzeň, 2000. 159 s. ISBN 80-7082-692-4. [4] ADAMEC, J. Programování CNC systému SINUMERIK 810D/840D - Frézování. Ostrava : Ediční středisko VŠB-TU Ostrava, 2006. 148 s. ISBN 80-248-1136-7.

[5] SADÍLEK, M. Vyspělé strategie ve 3D frézování. MM Průmyslové spektrum, 2004, č.12, s. 46, 47. ISSN 1212-2572.

Formální náležitosti a rozsah bakalářské práce stanoví pokyny pro vypracování zveřejněné na webových stránkách fakulty.

Vedoucí bakalářské práce: Ing. Jiří Kratochvíl, Ph.D.

Datum zadání: 17.12.2010 Datum odevzdání: 23.05.2011

doc. Ing. Robert Čep, Ph.D. yedouci katedry

Uaxa

prof. Ing. Radim Farana, CSc. děkan fakulty

#### **Místopřísežné prohlášení studenta**

Prohlašuji, že jsem celou bakalářskou práci včetně příloh vypracovala samostatně pod vedením vedoucího bakalářské práce a uvedla jsem všechny použité podklady a literaturu.

V Ostravě ................................................. .......................................

podpis studenta

#### Prohlašuji, že

- Jsem byla seznámená s tím, že na mojí bakalářskou práci se plně vztahuje  $\bullet$ zákon č. 121/2000 Sb., autorský zákon, zejména §35 – užití díla v rámci občanských a náboženských obřadů, v rámci školních představení a užití díla školního a §60 – školní dílo.
- beru na vědomí, že Vysoká škola báňská Technická univerzita Ostrava (dále jen VŠB-TUO) má právo výdělečně ke své vnitřní potřebě bakalářskou práci užít (§ 35 odst. 3).
- souhlasím s tím, že bakalářská práce bude v elektronické podobě uložena v Ústřední knihovně VŠB-TUO k nahlédnutí a jeden výtisk bude uložen u vedoucího bakalářské práce. Souhlasím s tím, že údaje o kvalifikační práci budou zveřejněny v informačním systému VŠB-TUO.
- bylo sjednáno, že užit své dílo bakalářskou práci nebo poskytnout licenci  $\bullet$ k jejímu využití mohu jen se souhlasem VŠB-TUO, která je oprávněna v takovém případě ode mne požadovat přiměřený příspěvek na úhradu nákladů, které byly VŠB-TUO na vytvoření díla vynaloženy (až do jejich skutečné výše).
- beru na vědomí, že odevzdáním své práce souhlasím se zveřejněním své práce podle zákona č. 111/1998 SB., o vysokých školách a o změně a doplnění dalších zákonům (zákon o vysokých školách), ve znění pozdějších předpisů, bez ohledu na výsledek její obhajoby.

V Ostravě ..........................

 ......................................... podpis and the contract of the contract of the contract of the contract of the contract of the contract of the

Jméno a příjmení autora práce: v vedece v vedece za zavrana Michnová Adresa trvalého pobytu autora: Fryčovice 197

 Fryčovice 739 45

## **ANOTACE BAKALÁŘSKÉ PRÁCE**

MICHNOVÁ, Z. *Využití technologické podpory programování CNC systémů pro soustružení*: bakalářská práce. Ostrava: VŠB – Technická univerzita Ostrava, Fakulta strojní, Katedra obrábění a montáže, 2011, 49 s. Vedoucí práce: Kratochvíl, J.

Bakalářská práce se zabývá porovnání CNC řídicích systémů použitých při výrobě jednoduché součástí. Jedním z cílů je porovnat vybrané CNC řídicí systémy z hlediska časové náročnosti a technologických možností. Hlavním úkolem ale bude porovnání vybraných CNC systémů z pohledu složitosti programu pro CNC obráběcí stroj. V závěrečném zhodnocení provedu porovnání vybraných CNC systémů z hlediska celkové úrovně programování. Součástí bakalářské práce bude také zpracování programu pro zadanou součást.

## **ANNOTATION OF BACHELOR THESIS**

MICHNOVÁ, Z. *Using Technological Support for Programming CNC Turning Systems*: Bachelor Thesis. Ostrava: VŠB – Technical University of Ostrava, Faculty of Mechanical Engineering, Department of machining und Assembly, 2011, 49 p. Thesis head: Kratochvíl, J.

The bachelor thesis deals with the comparison of CNC control systems used in the manufacture of a simple component. One of the goals is to compare the selected CNC control systems in term of time intensity and technological possibilities. But the main task is to compare the selected CNC systems in term of complexity of the program for the CNC working machine. The final evaluation compares the selected CNCs on the overall programming level. A part of the bachelor thesis will also be the processing of the program for a given part.

# **OBSAH**

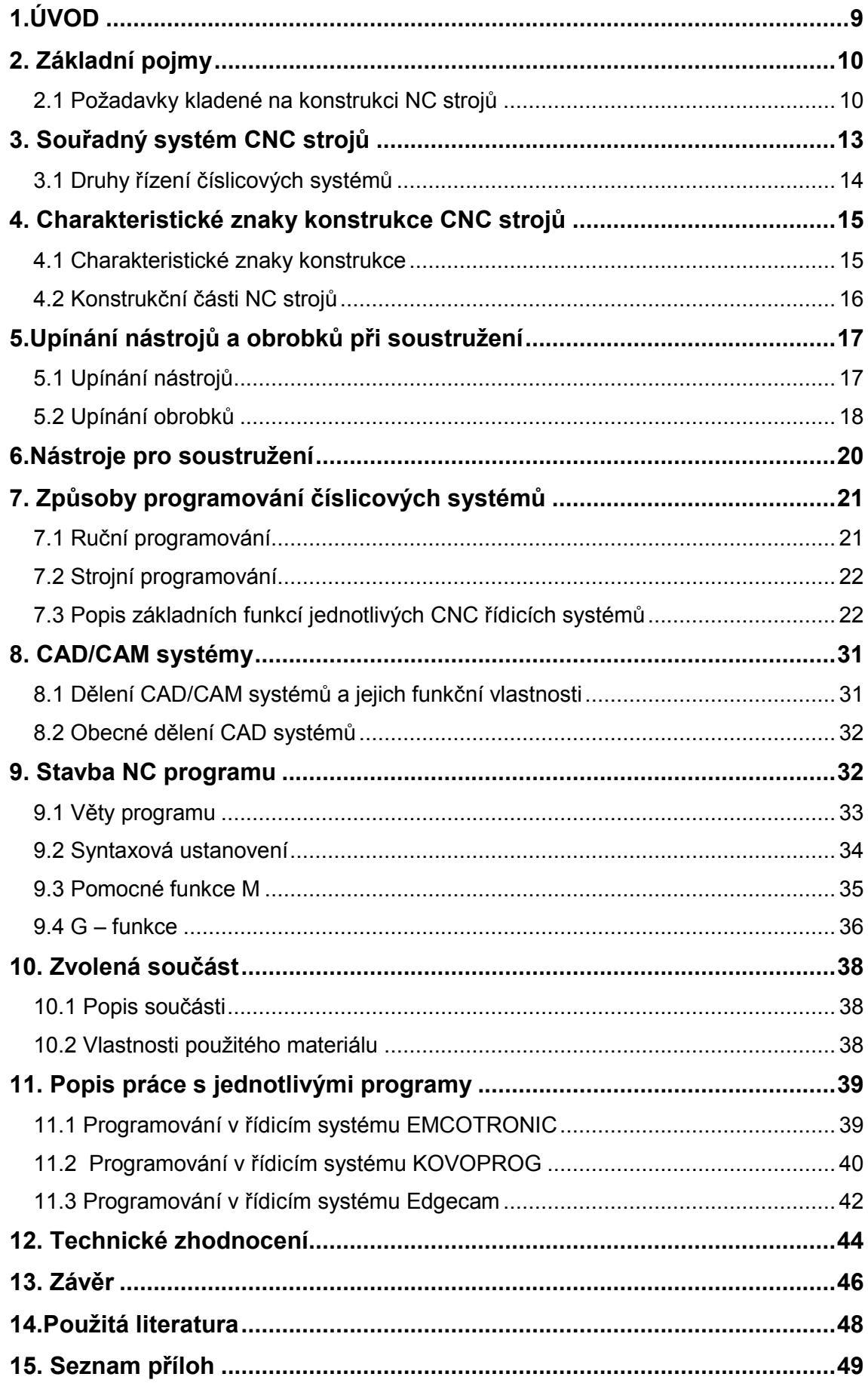

## **Seznam použitých symbolů**

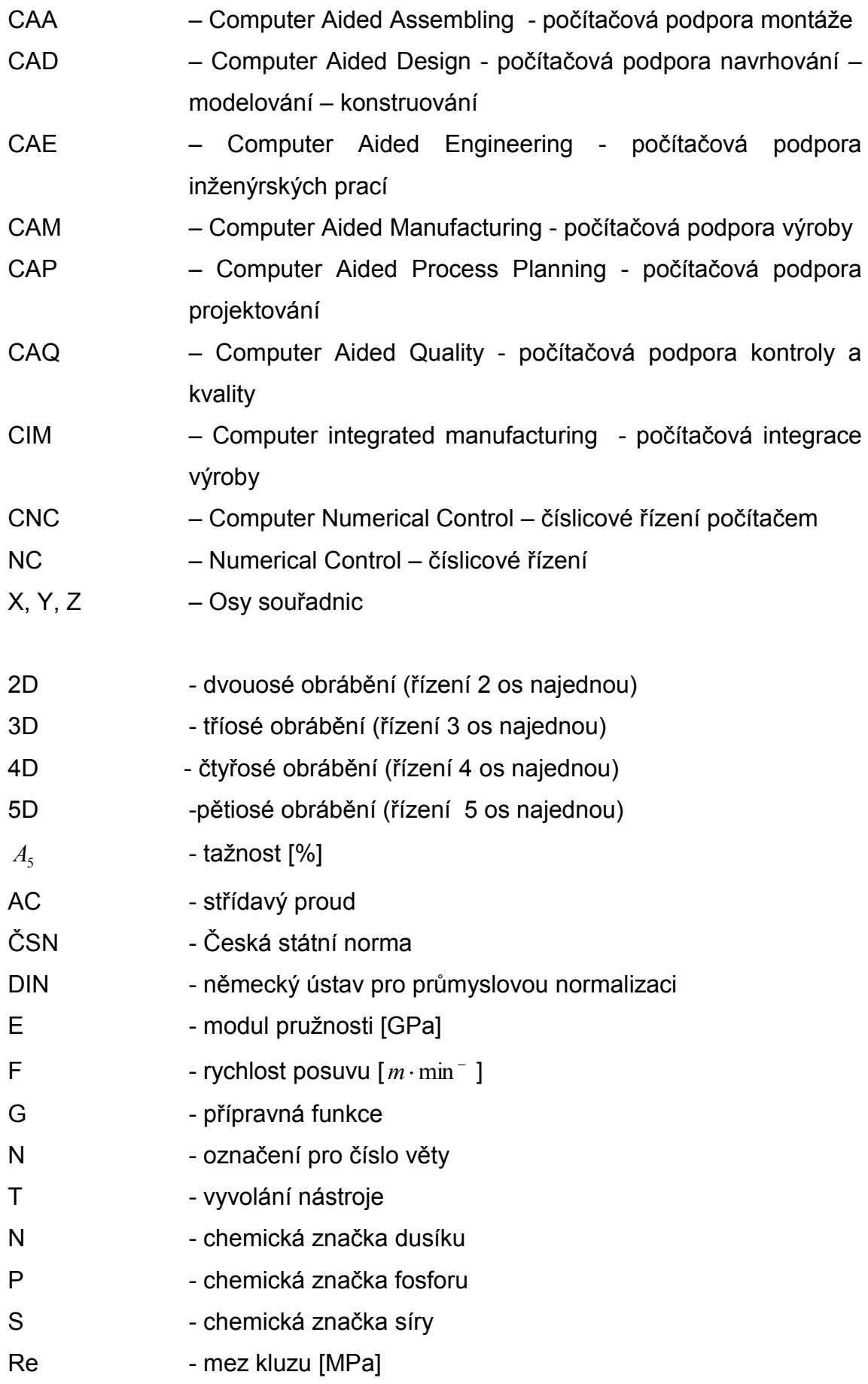

- Rm mez pevnosti [MPa]
- $\rho$ - hustota  $[kg \cdot m]$ <sup>-</sup>]

# <span id="page-8-0"></span>**1.ÚVOD**

V současnosti vzrostl podíl automatizované výroby a zároveň se zvýšil počet číslicově řízených strojů v průmyslové praxi. Tyto stroje vyžadují změny v technické přípravě výroby a organizaci práce. Číslicově řízené stroje přinášejí jak zvýšení produktivity práce, tak i zvýšení opakované přesnosti a kulturu práce, ale hlavní výhodou je možnost výroby složitých a tvarových obrobků, které se v mnohých případech nedají standardní technologií vyrobit.

Vývoj NC programování se vyvíjí už od padesátých let minulého století, kdy bylo používáno ve zbrojním a také kosmickém průmyslu. Způsob technické realizace se během let dost změnil, jak v oblasti řízení tak i celkové konstrukci stroje a hlavně také v oblasti programování NC strojů. Oblast programování NC strojů prošla velkým vývojem od ručního programování přes programování pomocí generování programů za použití výpočetní techniky se zápisem na magnetické pásky až po současnou koncepci, kdy se kromě ručního programování používá hlavně výpočetní techniky.

## <span id="page-9-0"></span>**2. Základní pojmy**

NC stroj představuje v současnosti zařízení, které umožňuje zvýšení kvality a produktivity strojírenské výroby. Konstrukce NC stroje a jeho jednotlivých subsystémů se vyvíjí od čtyřicátých let našeho století. Během vývoje bylo dosaženo značných změn v konstrukci NC stroje, změnila se nejen koncepce NC stroje, ale také parametry technologického procesu.[2]

Jak na koncepci tak i technické řešení NC stroje jsou kladeny specielní požadavky z důvodu požadované přesnosti tvaru a rozměrů obráběných součástí, drsnost obráběného povrchu, bezpečnosti stroje, bezpečné a snadné obsluhy atd.

## <span id="page-9-1"></span>**2.1 Požadavky kladené na konstrukci NC strojů**

- Vysoká tuhost a přesnost
- Vysoká přesnost a životnost aktivních částí
- Snadná zaměnitelnost
- Přesná poloha vazby
- Teplotní stabilizace
- Automatická výměna nástrojů
- Vybavení pro seřízení, výměnu a údržbu
- Zajištění aktivní i pasivní bezpečnosti obsluhy

### **2.2 Vztažné body**

Popis os a pohybů určuje norma ČSN ISO 841 (dříve ON 20 0604). Jejím smyslem je umožnit návaznost programování NC strojů od různých výrobců. Souřadný systém určuje počátek a orientaci souřadných os v prostoru a umožňuje vhodným způsobem definovat nulový bod na obrobku a zároveň počátek souřadnic v NC programu. Vychází se z pravotočivého pravoúhlého souřadného systému, pravidla pravé ruky, kde konečky prstů ukazují kladný smysl os. (Obr. 1.1)[3]

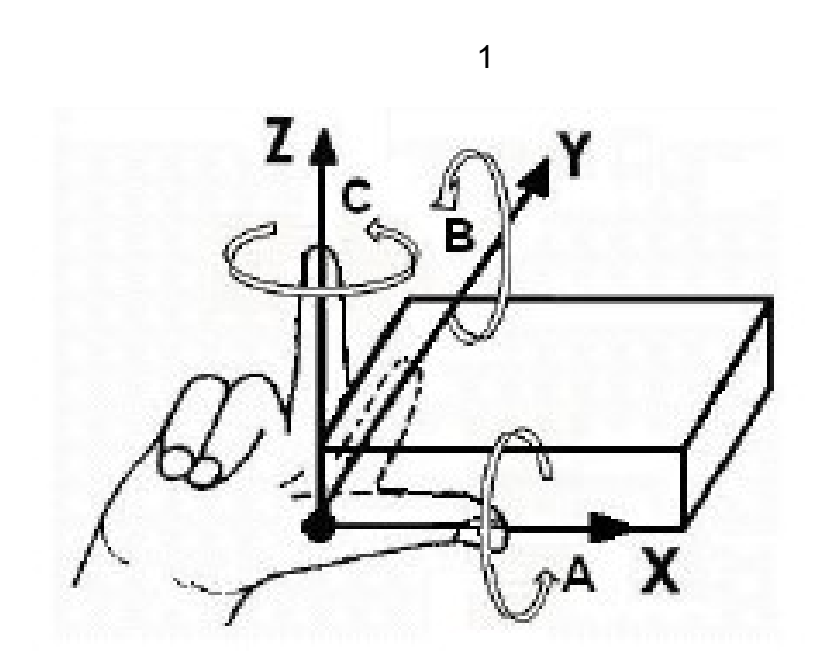

**Obr. 1.1** Určování lineárních os X,Y,Z a úhlových pohybů A, B, C kolem jednotlivých os [3]

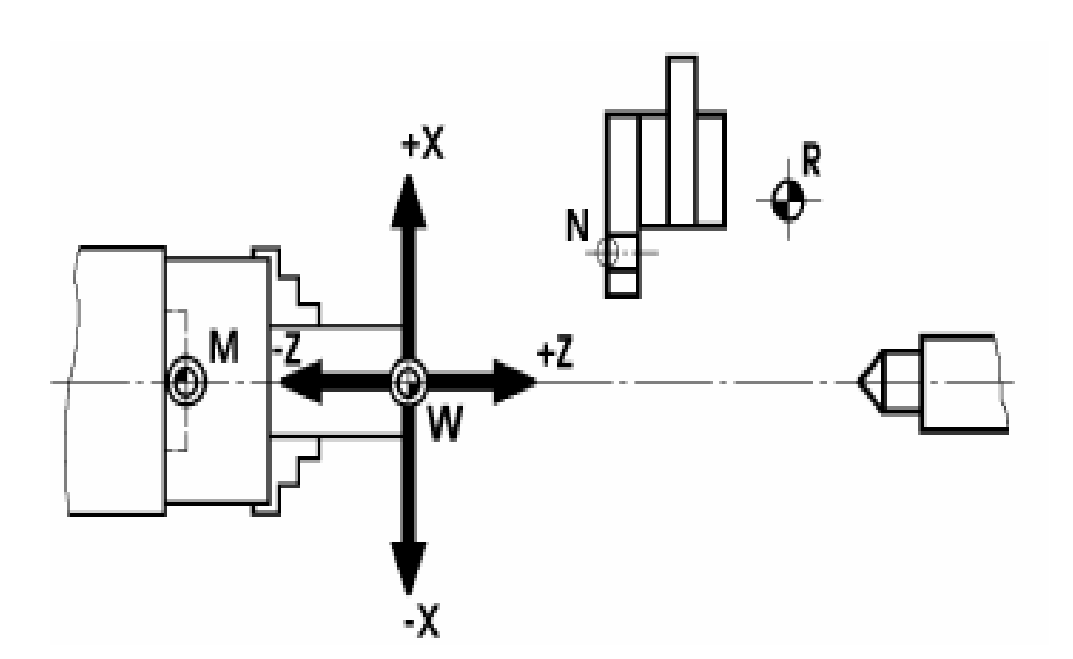

Obr. 1.2 Ukazuje osový systém a vztažné body v pracovním prostoru CNC soustruhu

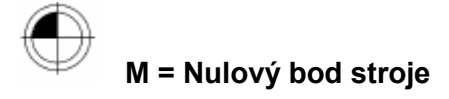

Je počátkem souřadného systému a je pevně stanoven výrobcem a zapsán do dokumentace stroje. Tento počátek můžeme programově posunout. (obr 1.2) [3]

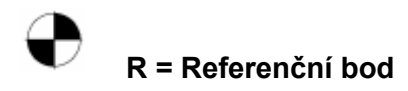

Slouží k synchronizaci měřícího systému. Při zapnutí stroje nebo po každém přerušení elektrického stroje je nutno nejdříve najet na "R". Je pevně stanovený výrobcem v pracovním prostoru stroje koncovým spínačem. (obr 1.2) [3]

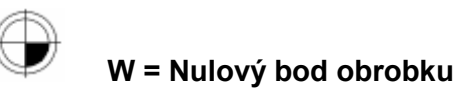

## Určuje a programuje ho technolog-programátor a může jej kdykoliv během NC programu měnit. Při programování a obrábění je základním (výchozím) bodem souřadnicového osového systému. (obr 1.2) [3]

## **N = Nulový bod nástroje**

Slouží jako počátek pro určování délek nástrojů (délkových korekcí nástrojů). Bod "E" leží na vhodném místě systému upínače nástrojů a je určen výrobcem stroje.(obr 1.2) [3]

Referenční bod (R) a nulový bod stroje (M) udávají velikost pracovního prostoru stroje, jsou koncovými body tělesové úhlopříčky. [3]

# <span id="page-12-0"></span>**3. Souřadný systém CNC strojů**

Charakteristická hlediska jsou:

- poloha os
- definice pohybu
- vztažné body

Pro popis pracovních pohybů nosiče nástroje v pracovním prostoru je nutno definovat souřadný systém stroje a souřadný systém obrobku a vztah mezi těmito souřadnými systémy. Pro zjednodušení programování je nutné, aby označování jednotlivých souřadných os souřadných systémů obráběcích strojů různých výrobců bylo stejné. [7]

Základní souřadná soustava je **pravoúhlá pravotočivá** (systém "pravé ruky").

Podle pravidla pravé ruky směřuje kladná osa X ve směru palce, ukazovák ukazuje kladný směr osy Y a ohnutý prostředník kladný směr osy Z. Natočení kolem souřadných os X, Y, Z označujeme adresami A, B, C, přičemž kladný smysl natočení se řídí podle pravidla "pravotočivého šroubu".[7]

Pravoúhlý souřadný systém na stroji se umisťuje podle určitých pravidel:

- vždy musí být definována osa X
- osa X leží v upínací rovině obrobku nebo je s ní rovnoběžná
- osa Z je totožná nebo rovnoběžná s osou pracovního vřetene
- kladný smysl lineárních os je od obrobku k nástroji, tedy ve směru zvětšujícího se obrobku

Pokud jsou na stroji další osy rovnoběžné s osami X, Y, Z, označujeme je U, V, W opět podle pravotočivé soustavy.

Uvedené souřadné osy označují pohyb nástroje vůči nehybnému obrobku. Pokud se pohybuje obrobek vůči nástroji, označují se takové osy X', Y', Z', přičemž platí že  $+X'=-X$  atd. [7]

### <span id="page-13-0"></span>**3.1 Druhy řízení číslicových systémů**

#### **Dělíme dle:**

**a) řízení dráhy** 

**b) způsobu programování**

**Dle řízení dráhy jsou:**

#### **Řídicí systémy s přetržitým řízením**

**Systémy stavění souřadnic** jsou nejstarším řízením, které nemělo mikroprocesor pro lineární a kruhovou interpolaci. Nástroj se pohybuje rychloposuvem na programovaný bod. Přitom nezáleží na vykonané dráze, tzn. že nejdříve dojede do koncové polohy jedna osa a potom dojde k pohybu v druhé ose. Nebo jedou z počátku obě osy současně pod úhlem 45° tak dlouho, než dosáhne první osa naprogramované hodnoty. Druhá osa jede dál až ke koncovému bodu. Po najetí polohy se provede obrobení v další ose. [7]

**Pravoúhlá řízení** - jejich hlavním rysem je, že přestavování nástroje je prováděno rovnoběžně se souřadnými osami. Teprve po skončení pohybu v jedné souřadnici může nastat obrábění v druhé souřadnici. Umožňuje soustružit válcové plochy a frézovat pravoúhlé obrobky. Setkáme se s ním v současné době u jednoduchých strojů - vrtačky, soustruhy, lisy, nůžky, pily apod. [7]

#### $\bullet$ **Řídicí systémy se souvislým řízením**

Umožňují výpočet korekce a výpočet geometrie, u soustruhů umožňuje pohyb nástroje v rovině **z-x** (ve dvou dimenzích) po úkosech a kruhových obloucích. Je to **řízení 2D** tzn. ve dvou současně pracujících osách. U mnohých frézek se může provádět lineární interpolace volitelně vždy v jedné rovině (x–y, z–x, nebo y–z). V důsledku volného výběru interpolace hovoříme o **souvislém řízení 2 ½ D**. Pomocí souvislého řízení 3D lze u frézek obrábět libovolné obrysy a prostorové plochy. Přitom musí interpolátor vypočítat pohyb ve dvou osách v závislosti na další ose. Zde je zapotřebí více početních operací, tzn. je nutný mikroprocesor s vysokým výkonem. [7]

Jestliže jsou vedle pohybu v osách X, Y, a Z možné ještě další současné pohyby (otočný kolem osy x nebo y), mluvíme **o řízení 4D**, příp. **5D**. [7]

**Dle způsobu programování jsou:**

- **Řídicí systémy s absolutním programováním** všechny programované souřadnice bodů dráhy jsou vztaženy k předem zvolenému počátku souřadnic [7]
- **Řídicí systémy s přírůstkovým (inkrementálním) programováním** souřadnice všech programovaných bodů se zadávají vzhledem k předchozímu bodu, tzn. že každý předchozí bod je současně považován za výchozí bod. Programuje se po přírůstku (inkrementu). [7]

# <span id="page-14-0"></span>**4. Charakteristické znaky konstrukce CNC strojů**

## <span id="page-14-1"></span>**4.1 Charakteristické znaky konstrukce**

- konstrukce musí mít vysokou tuhost a přesnost provedení  $\bullet$
- řezný režim při automatickém chodu stroje musí být co nejhospodárnější
- vodící plochy musí být provedeny s vysokou přesností a velkou životností, vhodnou konstrukcí je nutno zajistit snadnou vyměnitelnost opotřebených částí
- musí být zajištěna přesná poloha jednotlivých součástí nebo uzlů stroje. K tomu účelu se pouţívá servomechanismů a odměřovacích zařízení, které tvoří regulační obvod pro polohování
- · aby se zvýšila přesnost a životnost stroje, musí být u některých strojů stabilizace teploty oleje
- automatickou výměnu nástrojů během pracovního cyklu stroje zajišťují systémy automatické výměny nástrojů
- pro zajištění opracování obrobků z více stran při jednom upnutí slouží různé upínací přípravky, otočné a sklopné stoly, speciálně konstruované palety atd.
- automatický cyklus NC strojů vyžaduje tzv. třískové hospodářství čištění a odvod třísek
- vybavení strojů soubory nástrojů, jejich předseřizování, údržba, výměna
- pro bezporuchový chod slouží pomocné, kontrolní, seřizovací a jiné přípravky
- aktivní a pasivní kontrola obráběných součástí apod.  $\bullet$

[7]

## <span id="page-15-0"></span>**4.2 Konstrukční části NC strojů**

Základní část všech číslicově řízených obráběcích strojů tvoří lože nebo rám stroje. Hlavními požadavky na konstrukci lože jsou vysoká tuhost, schopnost přenášet všechny zatěžující síly s minimální deformací, dobrá schopnost tlumit chvění, jednoduchost a snadná obsluha, údržba, dobrý odvod třísek, tepla atd. Je nejčastěji vyrobeno z litiny nebo konstrukční oceli**.** [7]

Pohon posuvu řízené osy CNC převádí příkazy od regulátoru polohy na pohyb nástroje nebo obrobku. Sestává se obecně z posuvového motoru (servomotor), který přenáší buď přímo, nebo přes ozubený řemen kroutící moment na šroubový převod tvořený kuličkovým šroubem a maticí. Tento šroubový převod převádí otáčivý pohyb na přímočarý. [7]

Používají se pohony elektrické nebo hydraulické. V současnosti se používají nejvíce elektrické střídavé (AC) pohony, méně často stejnosměrné DC motory.[7]

# <span id="page-16-0"></span>**5.Upínání nástrojů a obrobků při soustružení**

## <span id="page-16-1"></span>**5.1 Upínání nástrojů**

Soustružnické nože se upínají na strojích různými upínkami, nebo do nožových hlav.

U běžných soustruhů se používají otočné nožové hlavy (obr.4.1), do kterých je možno upnout až 4 soustružnické nože.

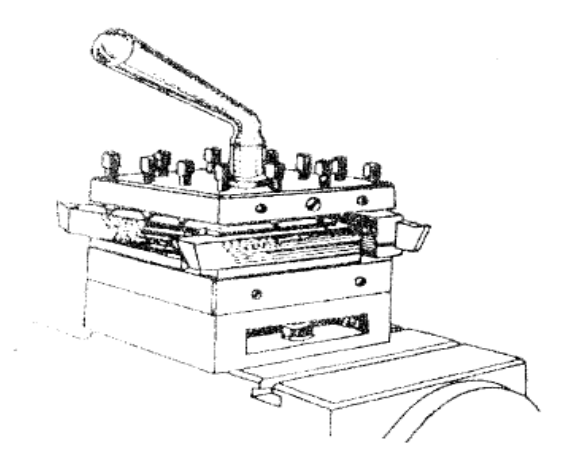

Obr.4.1 Otočná nožová hlava [4]

U CNC soustruhů se používají nejčastěji revolverové hlavy (obr.4.2) do kterých lze umístit více nástrojů najednou. Tenhle typ upínání má své výhody i nevýhody. Hlavní výhodou revolverových hlav je snadná výměna nástroje, která se provádí jen pootočením nožové hlavy.

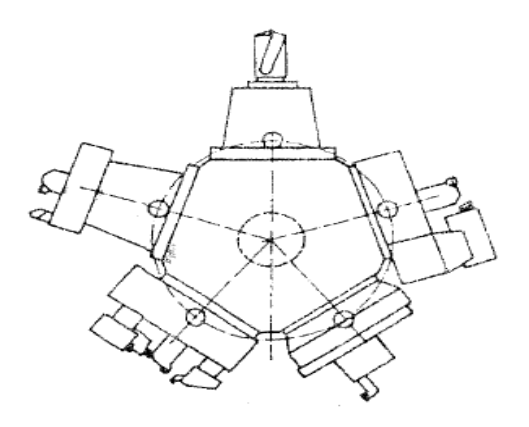

Obr. 4.2 Revolverová hlava [4]

### <span id="page-17-0"></span>**5.2 Upínání obrobků**

Obrobky se při soustružení upínají různým způsobem. Tento způsob závisí na tvaru obrobku (jeho velikosti a poměru průměru obrobku k jeho délce), hmotnosti, požadované přesnosti soustružení, druhu obráběcího stroje a počtu kusů dané součásti, které se budou na stroji vyrábět.[4]

Obrobky plné, u nichž je poměr délky k průměru větší než 2 až 3, se upínají buď mezi hroty, nebo do sklíčidel a hrotu. Při upínání mezi hroty jsou tvary a velikosti středících důlků normalizovány a zhotovují se středícími vrtáky. Při tomto způsobu upínání je ve vřeteni stroje upnut pevný hrot (otáčí se s vřetenem) a v koníku soustruhu je upnut otočný hrot.[4]

Přesnost kroutícího momentu z vřetene na obrobek se provádí unašeči ve tvaru srdce a to buď přímými (obr. 4.3) nebo ohnutými.[4]

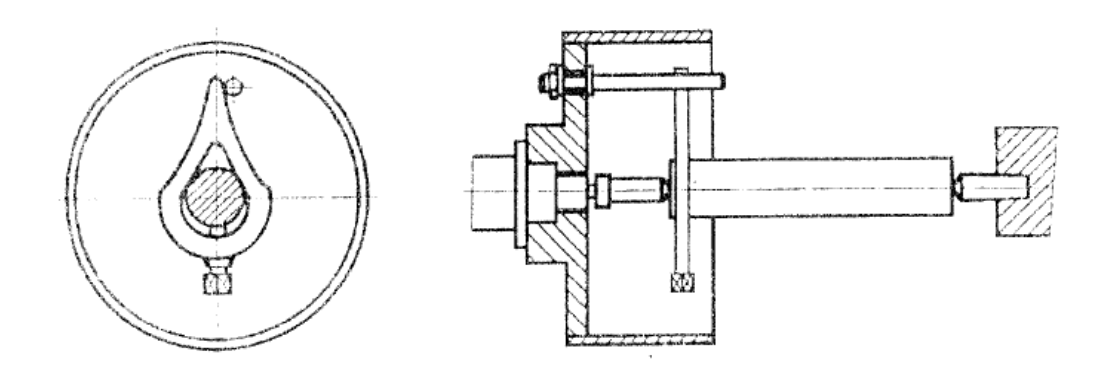

Obr. 4.3 Upnutí mezi hroty pomocí unašeče [4]

Při upínání obrobků do sklíčidla a hrotu se pro upínání používá nejběžnějšího upínacího prostředku pro soustružení tříčelisťového sklíčidla (obr. 4.4). Tvary čelistí umožňují upínání za vnitřní i vnější průměr.[4]

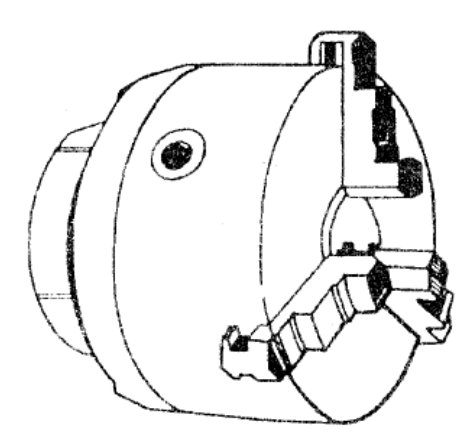

Obr. 4.4 Tříčelisťové sklíčidlo [4]

Při upínání nepravidelných obrobků se využívá nejčastěji universálních upínacích desek s nezávisle stavitelnými čelistmi (obr. 4.5).

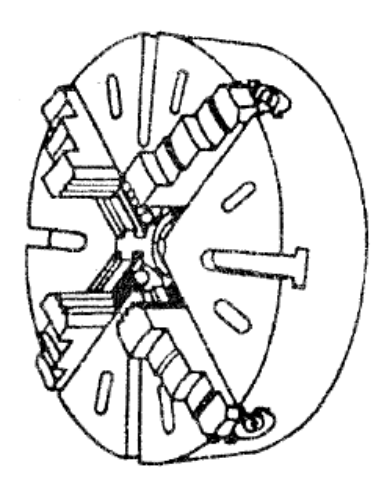

Obr. 4.5 Universální upínací deska [4]

Tyčové materiály s menším průměrem se upínají do přesných upínacích pouzder (kleštin). Kleštiny mají tvar kuželovitý a jsou rozříznuty podélnými drážkami. Vtahování kleštiny do kuželové dutiny se provádí ručně nebo automaticky.

Obrábění dlouhých obrobků s malým průměrem se provádí s podpěrami – lunetami (obr. 4.6), aby se zabránilo pohybu obrobku, event. aby se zabránilo vzniku chvění při obrábění. Lunety jsou upnuty buď na lóži obráběcího stroje, nebo supportu stroje.[4]

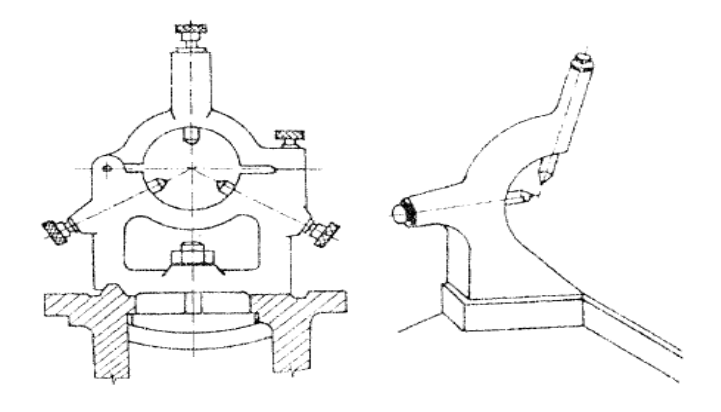

Obr. 4.6 Lunety [4]

Samozřejmě existují i další způsoby upnutí.

# <span id="page-19-0"></span>**6.Nástroje pro soustružení**

Při soustružení se používají různé druhy soustružnických nožů. Vyrábí se mnoho typů soustružnických nožů, které dělíme:

a) dle tvaru nože

- monolitní z nástrojové oceli (obr.5.1-a)  $\equiv$
- s připájenou destičkou ze slinutého karbidu (obr.5.1-b)
- s mechanicky upnutou břitovou destičkou (obr 5.1-c)  $\equiv$

b) dle druhu materiálu řezné části

- z nástrojové oceli
- z řezné keramiky
- ze slinutých karbidů
- ze supertvrdých materiálů

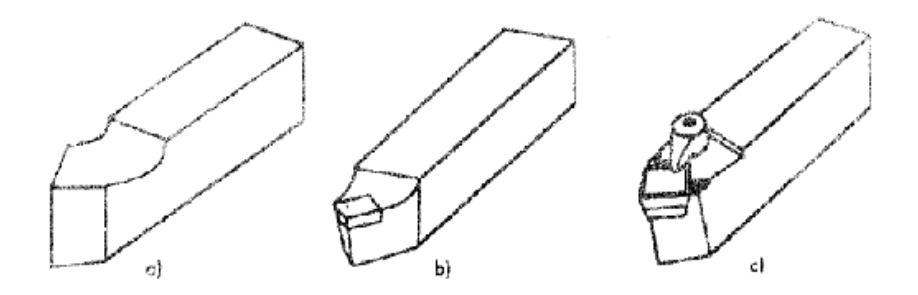

Obr.5.1 Konstrukční provedení soustružnických nožů [4]

c) dle tvaru a použití

Soustružnické nože se konstruují nejčastěji jako radiální. Ty se poté dělí dle účelu použití a geometrie. Některé nože se konstruují v pravém i levém provedení. Dále se používají také tvarové soustružnické nože pro soustružení tvarových ploch.

## <span id="page-20-0"></span>**7. Způsoby programování číslicových systémů**

## <span id="page-20-1"></span>**7.1 Ruční programování**

Ruční programování se využívalo zejména v počátcích NC obráběcích systémů, neboť počítačová technika nebyla ještě v této době dostačující pro ovládání těchto systémů.

Dnes již se tato metoda programování tak často nepoužívá.

Tento druh programování může být chápán jako definice posloupnosti určitých jednoduchých činností nebo jejich skupin.[2]

#### **Struktura NC programu**

Struktura NC programu je tvořena jednotlivými skupinami řídicích bloků, které mají pevnou stavbu podle účelu použití. Struktura a obsah řídicích skupin bloků NC programu je závislá na konkrétním řídicím systému a NC stroji.[2]

#### **Začátek programu**

Začátek programu obsahuje řadu informací závislých na konkrétním řídicím systému, kde je zahrnut název programu a některé další informace jako je název součásti, jméno programátora, datum zpracování, atd.

Program musí obsahovat programovací jednotky (G71), volbu počátku (G54), způsob programování (G90-absolutní, G91-přírůstkové), základní pracovní rovinu (G17), definici polotovaru atd. [2]

#### **Konec programu**

Konec programu obsahuje informace, které jsou závislé na konkrétním řídicím systému, a zpravidla obsahuje skupinu bloků, které zajišťují odjezd nástroje do výchozí polohy, zastavení polohy, zastavení chlazení pokud je aktivováno (M09), zastavení otáček vřetene (M05), konec programu (M02) nebo konec programu a zastavení vřetene (M30). [2]

### <span id="page-21-0"></span>**7.2 Strojní programování**

Strojní programování je v dnešní době nejčastěji využíváno z hlediska komfortu a jednoduchosti práce. Vlastnosti, které by programovací jazyk měl mít, jsou závislé na zkušenostech programátora.[2]

Mezi strojní (automatické) programovací CNC řídicí systémy můžeme zařadit např.:

- KOVOPROG
- ALPHACAM
- SOLIDCAM
- EDGECAM
- a další

Mezi přímé programovací CNC řídicí systémy můžeme zařadit např.:

- SINUMERIK
- FANUK
- **•** HEIDENHAIN
- a další

## <span id="page-21-1"></span>**7.3 Popis základních funkcí jednotlivých CNC řídicích systémů**

#### **KOVOPROG**

Jedná se o český technologicky orientovaný programovací CNC systém pro tvorbu NC dat ve 2D a 2,5D. [2]

Systém je tvořen modulárně. V dnešní době se používají tyto moduly [2]:

- Soustružení
- Frézování
- Svislé soustružení
- Drátové řezání
- Lisování

Tento systém se řadí mezi jednoduché CNC řídicí systémy, kde základem programování je tvorba tzv. zdrojového programu, neboli partprogramu. [2]

Pracuje v prostředí Windows XP, Windows Vista a Windows &nbsp7.

#### **Nejdůležitější vlastnosti:**

- přehledná a jednoduchá obsluha
- možnost spojení soustružení s vodorovnou i svislou osou a frézování do jednoho programu
- [grafický editor](javascript:open_image() pro konstrukci tvaru součásti i polotovaru
- import grafických dat ve formátech DXF a IGES
- export ve formátu DXF, KPG (formát Kovoprogu)
- přehledný grafický manažer pro vytváření a editaci postupu obrábění
- grafický návrh jednotlivých technologických operací včetně okamžité simulace výsledných drah nástroje
- průběžný výpočet rotačního tvaru obrobku a podpora operací s naháněnými rotačními nástroji
- podpora více vřeten a obrábění ze strany upnutí
- katalog nástrojů
- možnost importu dat z předchozích verzí ve formátu PPR
- vlastní programovací jazyk, který lze použít pro tvorbu uživatelských maker
- přehledný grafický manažer pro správu knihoven maker
- generátor postprocesorů

#### **Definice tvaru obrobku**

Obráběné tvary se definují pomocí rovinných křivek. Program umožňuje přejímat grafická data z CAD systémů ve formátech DXF a IGES. Kromě toho je možno tvary konstruovat ve vlastním jednoduchém a intuitivním [2D grafickém editoru](javascript:open_image(). Jeho filosofie je založena na využití podkladové konstrukční geometrie a následném vytvoření obrysového tvaru jako souvislé křivky složené z úseček, oblouků a Bezierových křivek. [11]

#### Rovinné křivky v prostoru

Program nabízí dvě nezávislé roviny pro konstrukci tvaru obrobku a polotovaru, přičemž polotovar není třeba konstruovat, jedná-li se o přířez.

Pro obrábění naháněnými nástroji může uživatel vytvořit libovolný počet rovin rovnoběžných s osami X a Y a v nich konstruovat křivky pro frézovací operace a množiny bodů pro vrtací operace. [11]

Geometrické elementy vytvořené editorem si zachovávají své geometrické vlastnosti a je možno je snadným způsobem editovat, takže není problém změnit poloměr zaoblení, velikost sražení, či polohu některého konstrukčního prvku tak, aby si zbytek konstrukce zachoval své původní vlastnosti, např. tečnou, či kolmou návaznost, rovnoběžnost a podobně. Vytvořený tvar je možno opatřit kótami, které jsou asociativní, to znamená, že po jakékoliv změně geometrických elementů kóta vždy zobrazuje aktuální rozměr okótované veličiny. [11]

Každá změna geometrických dat se okamžitě automaticky promítne do celého postupového listu včetně přepočítání drah nástroje, popřípadě výsledného NC programu. [11]

#### Křivky definované uživatelským makrem

Grafický editor může pracovat s rovinnými křivkami sestrojenými pomocí uživatelských maker, což umožňuje pracovat s uživatelsky definovanými křivkami. [11]

#### **Generování NC kódu**

Postprocesory slouží k převedení technologických a geometrických dat do formátu NC programu příslušného pro jednotlivé stroje a řídicí systémy. Jsou vytvářeny (podobně jako makra) ve vnitřním programovacím jazyce systému a dodávány jako tzv. GEN soubory, takže uživatel může konfiguraci svého programu kdykoliv rozšiřovat. [11] Kromě možnosti zakoupení již hotových postprocesorů je též k dispozici generátor

postprocesorů, který umožňuje jednak tvorbu nových postprocesorů, jednak libovolnou úpravu dodaných standardních postprocesorů. [11]

Programem vytvořený kód programu je automaticky zobrazen v interním editoru NC programu. Ten umožňuje prohlížení a editaci výsledného NC kódu včetně možnosti přečíslování řádek. Pro snadnější orientaci v programu poskytuje zobrazení pomocných informací, jako jsou například hodnoty aktuálních souřadnic pro každou řádku NC programu a podobně. Editor také realizuje přenos NC kódu v požadovaném formátu do NC stroje, do souboru či na speciální periferní zařízení. Je vybaven též funkcí pro načtení NC kódu z příslušné periferie. [11]

#### **ALPHACAM**

Jedná se o CAD/CAM systém, který se používá k programování NC strojů, patří do skupiny tzv. souřadných strojů. [2]

Systém umožňuje obrábění ve 2D i 3D a to zároveň ve 3, 4, nebo 5-ti osách. Z hlediska obrábění přibližně 80% všech obráběcích operací probíhá ve 2D, zbytek tvoří obrábění 3D, kde řadíme obrábění tvarově složitých ploch (zápustky, formy). Další funkce, kterou tyto systémy využívají, jsou pracovní cykly. Tyto cykly ulehčují práci při programování.[2]

#### **SOLIDCAM**

Jedná se o CAD/CAM sytém, kterého se využívá k programování NC strojů, a to především v oblasti frézování.

Solid CAM je skutečným vzorem integrace CAM aplikace do SolidWorksu a je také držitelem Zlatého certifikátu. SolidCAM nabízí dokonalou integraci v jednom okně Windows a plnou asociativitu s modelem SolidWorksu. Všechny operace obrábění definujete, vypočítáváte a verifikujete, aniž byste spustili okno SolidWorksu.[8]

Široké využití SolidCAMu je hlavně ve strojní výrobě, ale může se objevovat také v konstrukci strojů, elektrotechnice, automobilovém a leteckém průmyslu, nebo také v lékařství.

SolidCAM podporuje celou sadu obráběcích technologií.

#### **EDGECAM**

Je to přední CAM systém, který umožňuje programování soustružení, frézování a soustružnicko-frézovacích strojů. Edgecam je kombinací intuitivního ovládání v příjemném prostředí, se sofistikovanou tvorbou drah nástroje.

Edgecam je kompletní softwarové CAM řešení jak pro produkční obrábění, tak pro výrobu tvarových forem a zápustek. Má kompletním rozsah 2-5 osých frézovacích operací, s podporou pro soustružnicko-frézovací centra.

Tento program je navržen tak, aby bylo možno zvládat programování jak jednoduchých, tak i složitých součástí a je plně podporován po poslední verze CAD systémů, nejmodernějších technologií, nástrojů i obráběcích strojů. Edgecam je dodáván přes síť specializovaných partnerů do celého světa

Edgecam při soustružení poskytuje podporu pro mnoho obráběcích strojů, jak pro 2-osé stroje, tak pro stroje s více hlavami nebo také soustružnicko frézovací centra.

Nabízí jak hrubovací a dokončovací soustružnické cykly, ve spojení s vrtáním a vyvrtáváním. Je zde také možnost výstupu NC kódu jak v rozepsaném, tak i v pevném cyklu stroje.

Vzhled EdgeCAM je podobný kterékoliv aplikaci určené pro Windows. Program pracuje ve dvou režimech – Design (CAD) a Výroba (CAM).

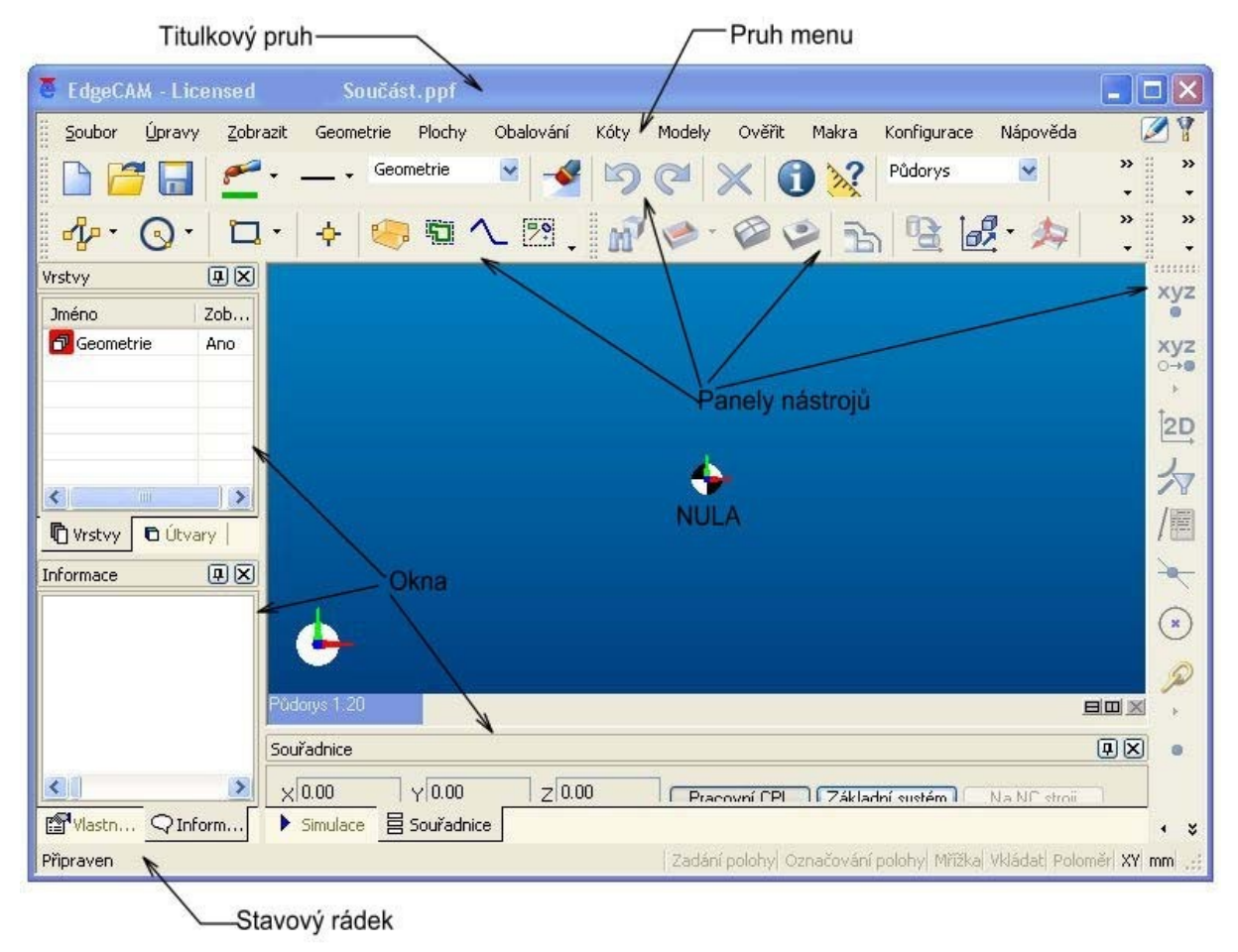

#### Okno modulu CAD

Obr. 7.1 Okno modulu CAD [7]

#### **K hlavním částem uživatelského rozhraní patří:**

- Pruh menu obsahuje roletovou nabídku kategorií příkazů programu  $\bullet$
- Základní panel obsahuje nejčastěji používaná příkazová ikonová tlačítka
- Konstrukční panely obsahují příkazy pro konstrukci a úpravy
- Prohlížecí okna obsahují vrstvy, útvary, informace, vlastnosti, souřadnice, simulace
- Nula počátek souřadnicového systému pro generování NC kódu
- Stavový řádek vysvětluje ikonovou popisku a zobrazuje nápovědu vybraných příkazů
- · Nastavení pohledu umožňuje nastavení v pravoúhlých průmětech
- Rozdělení zobrazovací plochy umožňuje ve svislém i vodorovném směru
- [7]

EdgeCAM může pracovat ve dvou režimech – Design a Výroba. Pruh MENU obsahuje na pravé straně dvě tlačítka pro výběr režimu.  $\Box Y$ 

Režim **Desing** je používán pro kreslení a úpravu součásti, režim Výroba pro vytváření a úpravy drah nástrojů.

EdgeCAM je provozován v prostředí, jež odpovídá typu součásti, kterou kreslíme a budeme vyrábět:

- XY frézovací prostředí
- ZX soustružnické prostředí
- [7]

Uspořádání základního souřadného systému (osy x, y, z) odpovídá systémům CNC strojů, při konstrukci součásti v prostoru se používá konstrukčních rovin CPL, přičemž ke každé zvolené konstrukční rovině pro kreslení se nadefinuje místní souřadný systém x, y, z, který je otočený kolem nulového bodu vzhledem k základnímu souřadnému systému do určité polohy se stejným zobrazením os pro kteroukoliv konstrukční rovinu. [7]

V programu EdgeCAM lze nakreslit celou součást, přičemž příkazy lze zadat z menu **Geometrie**, pomocí tlačítek z panelu nástrojů **CAD** nebo rychlou volbou myší. Při konstrukci lze využívat příkazy z menu **Úpravy** nebo panel nástrojů **Úpravy**. [7]

Po zvolení příkazu se zadají parametry a souřadnice s potvrzením OK. Souřadnice lze zadávat sejmutím bodu určitého prvku levým tlačítkem myší nebo zápisem souřadnic v dialogovém okně.

Pro dokonalejší výběr prvků a souřadnic slouží nástrojový panel Manipulace.

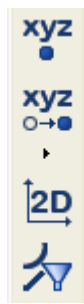

- Souřadnice úplné zadání souřadnic absolutně nebo přírůstkově v dialogovém okně
- Referenční počátek zvolený počátek pro zadání souřadnic
- Jenom 2D souřadnice bude přijata pouze ve zvolené konstrukční rovině

Vymezit typy prvků – omezení k výběru prvků v dialogovém okně

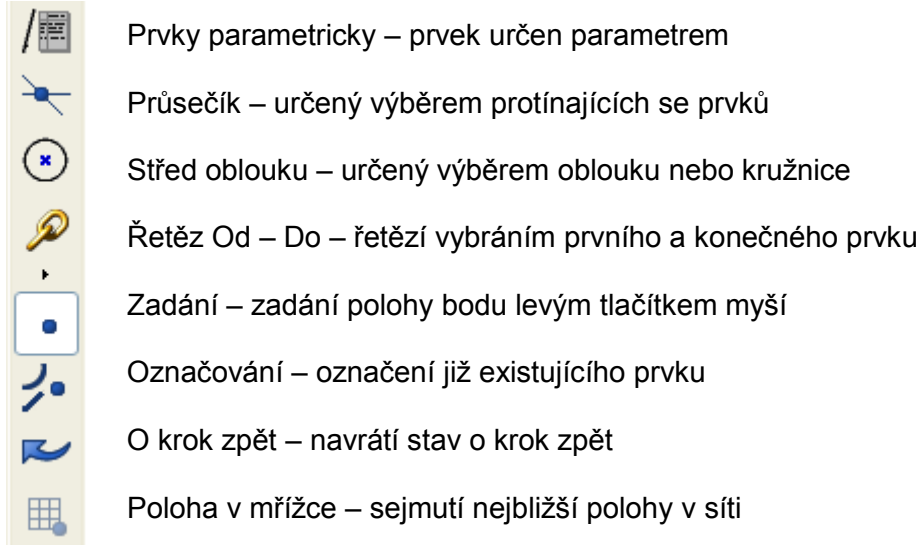

Panel je přístupný po zadání určitého příkazu (zvýrazní se), ne všechna tlačítka jsou přístupná pro každý příkaz **Geometrie**. [7]

#### **SINUMERIK**

Základní údaje:

#### **Vztažné body pro EMCO – soustruhy**

M = počátek souřadného systému stroje

Výrobce stroje stanoví neměnný referenční bod. Od tohoto bodu vychází stroj při odměřování. Současně je "M" počátek souřadného systému. (Obr. 7.1) [6] R = referenční bod

Přesně určená poloha v pracovním prostoru stroje koncovým spínačem. Najetím saní na "R" je řídicímu systému sdělena poloha saní. Nutno po každém přerušení proudu. [6]

N = vztažný bod upínače nástrojů

Výchozí bod pro odměřování nástrojů. "N" leží na vhodném místě systému upínače nástrojů a je určen výrobcem stroje. (Obr. 7.1) [6]

W = nulový bod obrobku

Výchozí bod pro zadávání rozměrů v NC programu. Nulový bod obrobku stanoví programátor libovolně a může jej kdykoliv během NC – programu měnit. (Obr. 7.1) [6]

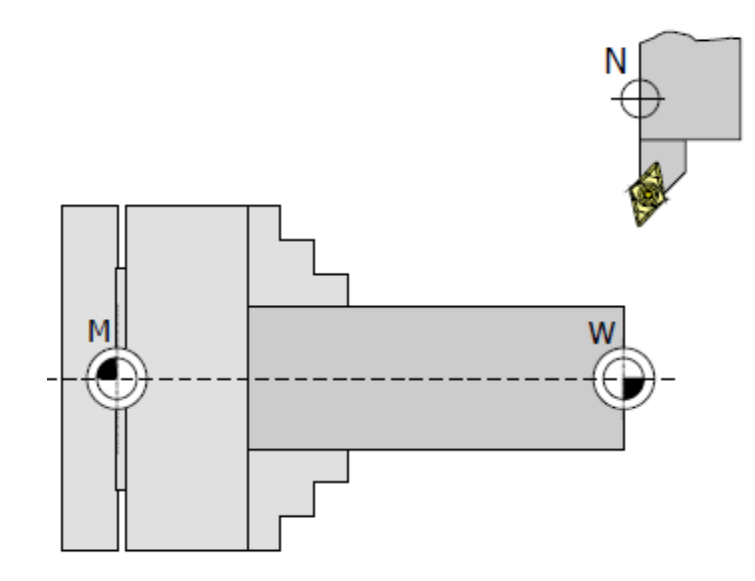

Obr. 7.1 Vztažné body v pracovním prostoru [8]

#### **Souřadné systémy**

X-ová souřadnice leží ve směru příčných saní, Z-ová souřadnice leží ve směru podélných saní. Pohyb k obráběnému materiálu je udáván pomocí souřadnic se záporným znaménkem a pohyb od obráběné součásti je udávám pomocí souřadnic s kladným znaménkem.

#### Absolutní programování

Počátek souřadného systému leží v nulovém bodu stroje nebo v nulovém bodu obrobku. Všechny zadané body jsou uváděny ve vzdálenosti od počátku souřadného systému, a to jak v ose X, tak v ose Z. V ose X se zadávají rozměry průměrově. (Obr. 7.2)

#### Inkrementální (přírůstkové) programování

Počátek souřadného systému se nachází ve vztažném bodu upnutého nástroje, nebo na ostří nástroje. Dráha se zadává z jednoho bodu do druhého. X-ové souřadnice se zadávají v poloměrech součásti. (Obr. 7.2)

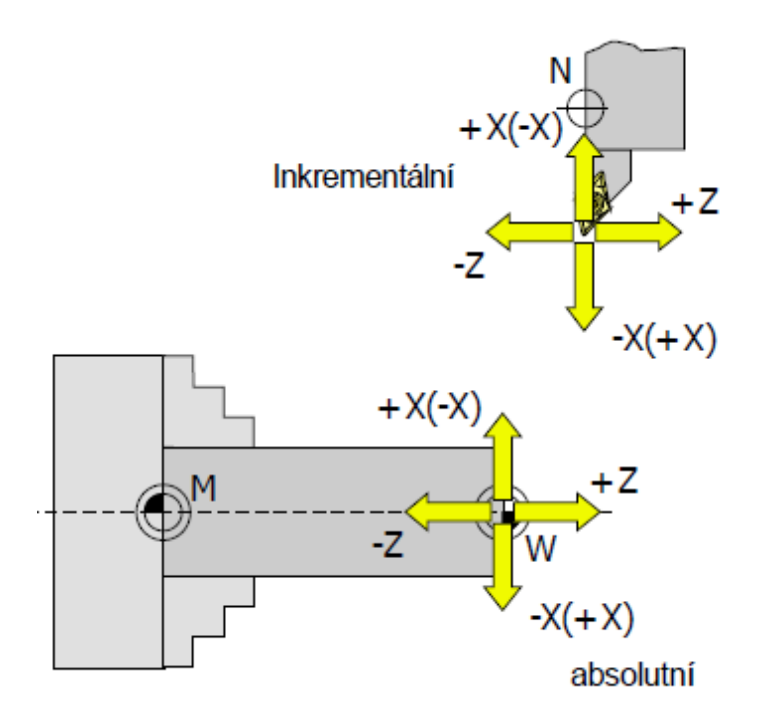

Obr. 7.2 Souřadný systém [6]

#### **HEIDENHAIN**

Základy programování:

Souřadný systém a vztažné body mají stejné značení jako u systému SINUMERIK.

Rozdíl mezi systémem HEIDENHEIN a například SINUMERIK nebo FANUK, je hlavně v zadávání obráběcích cyklů, nebo pozadí při programování. Ostatní funkce, jako například posuv, otáčky nástroje, nebo zadávání hodnot je stejné s programem SINUMERIK.

Program je možno ovládat klávesnicí na ovládacím panelu EMCO, nebo PC klávesnicí. Pro spuštění programu je vždy automaticky nastaven režim "Manual operation".

Abychom v tomhle programu mohli rychle zpracovat a vyhledat různé soubory, máme možno použít speciální okno pro zprávu souborů. V tomto okně volíme soubory k jejich editaci, ale můžeme je také kopírovat, mazat a přejmenovávat.

#### **FANUC**

Je to výrobce CNC řídicích systémů pro obráběcí stroje a další jejich aplikace. Tyto řídicí systémy mají velice dobou pověst jak u nás, tak ve celém světě, jsou velice oblíbené u programátorů CNC strojů, i u jejich uživatelů. Tento systém je po celém světě proslaven především svou spolehlivostí, vysokou přesností a rychlostí, ale také velice snadnou obsluhou.

FANUC představuje standart ve výrobě CNC řídicích systémů a srovnává je s ostatními výrobci CNC systémů. Pokrytí systému FANUK je jak pro aplikaci u jednoduchých frézek a soustruhů, tak i u obráběcích center. Tento systém řídí nejen jednoduché soustruhy, ale i soustruhy s více revolverovými hlavami, stroje pro elektroerozivní obrábění, vysekávací stroje, laserové stroje i brusky.

## <span id="page-30-0"></span>**8. CAD/CAM systémy**

### <span id="page-30-1"></span>**8.1 Dělení CAD/CAM systémů a jejich funkční vlastnosti**

Současný trh nutí výrobce uvádět svoje výrobky na trh co nejrychleji, za nižší cenu a ve vyšší kvalitě. Cyklus inovací výrobků se neustále zkracuje. Tyto požadavky může výrobce uspokojit jen využíváním moderních technologií, které splňují stále přísnější nároky na kvalitu a produktivitu. [2]

Poznatky o klasických metodách výroby a technologie je nutné rozšířit o poznatky z oblasti výpočetní techniky a programování. [2]

V praxi se proto často používají různé systémy pro vývoj výroby. Tyto systémy jsou integrované CA (Computer Aided) systémy. Tato počítačová podpora zahrnuje celou řadu systémů (CAD, CAM, CAP, CAQ, CAA, CIM).

Rozdělení systémů CAD / CAM musí prvotně akceptovat význam jednotlivých zkratek. Setkat se tedy můžeme se zcela specializovanými CAD produkty pro tvorbu technické dokumentace i grafických modelů, ale také se samostatnými specializovanými CAM systémy. Vzájemná komunikace mezi nimi zpravidla ve směru od CADu ke CAMu je realizována prostřednictvím přenosových formátů souborů. [2]

Specializované CAM programy s možností číst univerzální formáty nebo i vlastní formáty souborů grafických programů již zpravidla věnují max. pozornost efektivnímu NC programování (např. PowerMILL). Z pohledu cenové náročnosti jednotlivých produktů se však lze setkat se samostatnými CAD, CAM nebo i CAD/CAM programy v nejnižší, ale i v nejvyšší cenové kategorii. Výrazné cenové rozdíly jsou však zpravidla obrazem možností, přesnosti a uživatelské komfortnosti. [2]

Další rozdělení CAD programů lze založit na jejich schopnostech tvořit grafické objekty. Setkat se lze s produkty umožňujícími tvořit "pouze" entity v 2D prostoru (např. bod, úsečka, kružnice, oblouk). Ty lze zpravidla kótovat a dále připravovat do podoby technického výkresu. Vyšším stupněm je však možnost práce v 3D prostoru, která v základní variantě tvoří stejné objekty jako ve 2D, ale umožňuje jejich zadání ve všech třech souřadnicích kartézského nebo polárního souřadného systému. [2]

### <span id="page-31-0"></span>**8.2 Obecné dělení CAD systémů**

**CAD** – Computer Aided design (počítačová podpora navrhování – modelování – konstruování) **CAM** – Computer Aided manufacturing (počítačová podpora výroby) **CAP** – Computer Aided process planning (počítačová podpora projektování) **CAE** – Computer Aided engineering (počítačová podpora inženýrských prací) **CAQ** – Computer Aided Quality (počítačová podpora kontroly a kvality) **CAA** – Computer Aided assembly (počítačová podpora montáže) **CIM** – Computer integrated manufacturing (počítačová integrace výroby) [2]

## <span id="page-31-1"></span>**9. Stavba NC programu**

Řídicí NC program je uspořádaný rozpis jednotlivých geometrických a technologických příkazů a dalších v takové formě a posloupnosti, jak je vyžaduje software NC stroje. [3]

Všechny programy se skládají z vět (bloků). Každá z vět se skládá z jednotlivých slov (obr. 7.1). Slovo má významovou část a adresovou část. Významovou části se udávají číselné velikosti povelu (obr.7.2). A část adresová je

tvořena písmenem, které vyjadřuje druh povelu. Významy adres se řídí normou DIN 66 025.

| <b>SLOVO</b> | <b>SLOVO</b> | <b>SLOVO</b> | <b>SLOVO</b> | <b>SLOVO</b> |
|--------------|--------------|--------------|--------------|--------------|
| N0010        | T0101        | G96          | S150         | M04          |

Obr. 7.1 Věta programu [3]

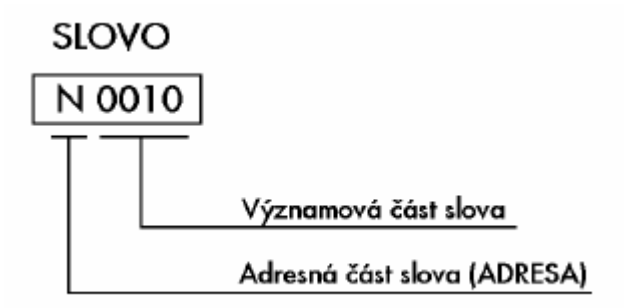

Obr. 7.2 Popis jednoho sova v bloku programu [3]

#### Řídicí programy dělíme na:

- hlavní programy
- podprogramy

#### Všechny programy mají tuto skladbu:

- začátek programu
- obsah programu
- konec programu

### <span id="page-32-0"></span>**9.1 Věty programu**

Všechny věty obsahují dva druhy informací, geometrické a technologické. Všechny programové věty mají adresu N. Čísla vět jsou od 0000 až 9999.

#### Příklad věty dle ČSN 20 0670:

**N12 G01 X25 Z0 F0.5 S1200 T02 M08**

číselné údaje: 10, 01, 25, 0. 0.5, 1200, 02, 08

slova ve větě: N10, G01, X25, Z0, F0.5, S1200, T02, M08 adresy: N, G, X, Z, F, S, T, M

#### geometrická část programu je:

- N (číslo věty)
- G (přípravná funkce)
- X, Z (souřadnice)

technologická část programu je:

- S (otáčky vřetene)
- F (rychlost posuvu)
- T (vyvolání nástroje)
- M (pomocné funkce)

Každá funkce se programuje v jiných jednotkách. Funkce S (otáčková) udává počet otáček za minutu. Funkce F (posuvová) se u soustružení udává v mm na otáčku.

Věty by se měly číslovat po desítkách a to z důvodu možnosti vkladu další věty bez nutnosti předělání programu.

## <span id="page-33-0"></span>**9.2 Syntaxová ustanovení**

Pořadí slov se řídí těmito pravidly:

- každá věta začíná číslem věty,
- po čísle věty následuje G funkce,
- pak slova pro  $S(U)$ ,  $Z(W)$ ,
- bude-li programována funkce G02 nebo G03, musí být po X(U), Z(W) programovány interpolační parametry I, K

[3]

Programujeme – li cykly, musíme po S(U), Z(W) programovat parametry:

- F adresa,
- S adresa,
- T adresa,
- M adresa.

Hodnoty s desetinným místem se zapisují s desetinnou tečkou, nikoliv čárkou. Nuly před čísly nemusí být programovány. Maximální délka věty je dána mezi 3 – 4 řádky (na monitoru).

Programování má tři způsoby a to absolutní – adresy X, Z, přírůstkových – adresy U, W. a smíšené. U absolutního programování se parametry X a Z stále vztahují k nulovému bodu obrobku (obr 7.3 – a), který si stanoví sám programátor. U přírůstkového programování se naopak parametry U a W přičítají vždy k předchozí pozici (obr. 7.3 - b). Smíšené programování je kombinací absolutního a přírůstkového programování.

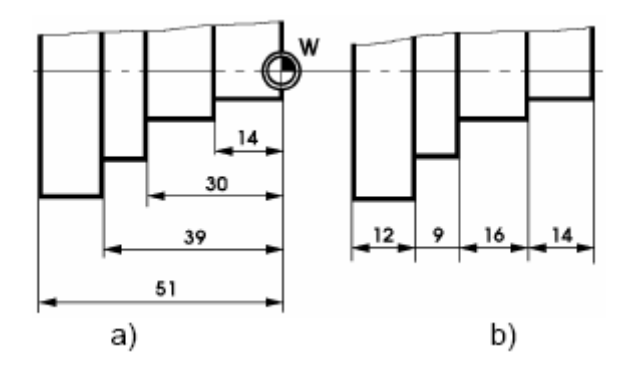

Obr. 7.3 absolutní a přírůstkové zadávání souřadnic [3]

### <span id="page-34-0"></span>**9.3 Pomocné funkce M**

Jsou to funkce přípravné a spínací. V bloku bývají jak samostatně tak i s jinými příkazy.

#### Přehled některých M – funkcí:

**M00** – zastavení programu

Chlazení je vypnuto a support společně s vřetenem se zastaví.

**M03** – pravé otáčky vřetene (obr. 7.4) **M04** – levé otáčky vřetene (obr. 7.4)

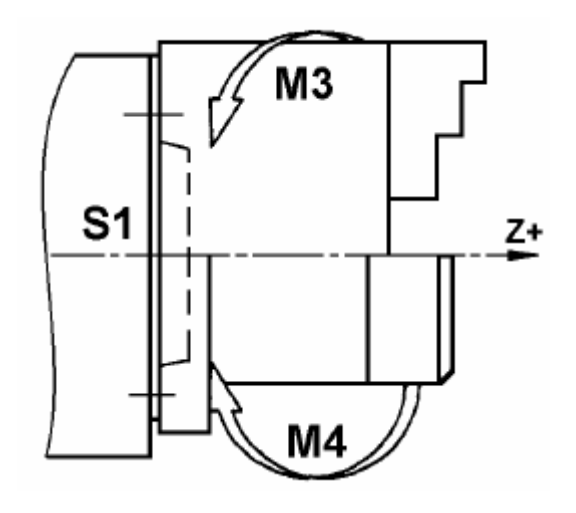

Obr. 7.4 Určení pravých a levých otáček vřetene [3]

- **M05** stop vřetene
- **M17** konec podprogramu

Program se vrátí zpět do hlavního programu, ze kterého byl vyvolán.

- **M19** přesné zastavení vřetena
- **M30** konec programu

## <span id="page-35-0"></span>**9.4 G – funkce**

Bližší vysvětlení některých G - funkcí

**G00** – rychloposuv

Je možné ho použít v obou směrech (X, Z). Musíme ale dávat pozor na vznik možných kolizí při střetu s obrobkem.

#### **G01** – lineární interpolace

Říká se jí také pracovní posuv. Jeho rychlost musíme zadat adresou F. Podle funkcí se může zadávat buď v  $m \cdot \text{min}^-$  nebo v  $\mu \nu \cdot \text{of}^-$  . Také se používá v obou osách.

**G02** - kruhová interpolace ve směru hodinových ručiček

**G03** – kruhová interpolace proti směru hodinových ručiček

**G04** – časová prodleva

Jako parametr udáváme čas prodlení po 0,1 s v rozsahu od 0.1 až 1000 s.

#### **G25** – vyvolání podprogramu

Podprogram může být vyvolán jak hlavním programem, tak i podprogramem. Stavba podprogramu je stejná jako stavba hlavního programu.

Podprogramy mohou být dvojí, buď uživatelské podprogramy vytvořené programátorem, nebo knihovní podprogramy, které jsou trvale uloženy v paměti stroje.

**G27** – nepodmíněný skok

**G33** – řezání závitů

Můžeme řezat více druhů závitů. Například: - podélné válcové závity,

- podélné kuželové závity,
- čelní závity,
- čelní kuželové závity

G40 – zrušení korekce dráhy nástroje

- G41 korekce dráhy nástroje vlevo (obr.7.5)
- G42 korekce dráhy nástroje vpravo (obr. 7.5)

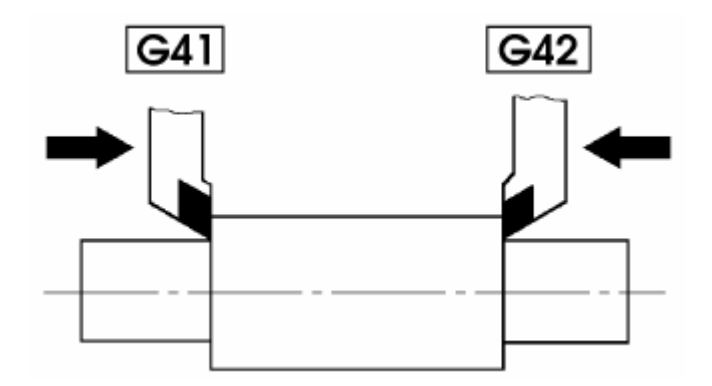

Obr. 7.5 Korekce dráhy nástroje [3]

- **G70** rozměry v palcích
- **G71** rozměry v metrické soustavě
- **G92** omezení počtu otáček
- G94 zadávání posuvu v  $mm \cdot min^{-}$ , popř. v  $0.01'$  min<sup>-</sup>
- G95 zadávání posuvu v  $\mu$  *i* ·  $ot^-$  , popř. v 0.0001'  $ot^-$
- **G96** konstantní řezná rychlost
- **G97**  přímé programování otáček

## <span id="page-37-0"></span>**10. Zvolená součást**

### <span id="page-37-1"></span>**10.1 Popis součásti**

Jedná se o jednoduchou součást typu hřídele, která byla zvolena z důvodu, že její výroba je jednoduchá, a proto vyhovuje mému cíli. Tím je porovnat ruční a strojní programování v různých programech u jednoduchých strojních součástí.

Kompletní součást je zakreslena na výkresu v příloze č. I.

## <span id="page-37-2"></span>**10.2 Vlastnosti použitého materiálu**

Jedná se o ocel 11 500, což je ocel obvyklých jakostí s vyšším obsahem uhlíku.

Je to částečně lisovaná konstrukční ocel, která se používá na nesvařované strojní součásti, které jsou namáhány staticky i dynamicky, a to jsou například hřídele, nebo součásti s přirozenou tvrdostí jako kolíky, podložky, čepy, pouzdra, příruby, objímky a kroužky.

Je možné ji také použít na kované části tepelných energetických zařízení, nebo méně namáhaná ozubená kola.

#### **Chemické složení materiálu [hm.%]:**

P – max. 0,045 S – max. 0,045 N – max. 0,009

#### **Fyzikální vlastnosti:**

Hustota

 $7850kg \cdot m^{-1}$ 

#### **Mechanické vlastnosti pro tyč o průměru 20mm :**

<u>Mez kluzu:</u>  $R_e = \min.285 MPa$ <u>Mez pevnosti</u>:  $R_m = 170 - 10MPa$ <u>Tažnost:</u>  $A_5 = 20\%$ Modul pružnosti:  $E = 206GPa$ 

## <span id="page-38-0"></span>**11. Popis práce s jednotlivými programy**

Pro zhodnocení jsem si vybrala systémy:

- řídicí systém EMCOTRONIC
- řídicí systém KOVOPROG
- řídicí systém Edgecam

Hlavním důvodem ke zvolení těchto řídicích systémů byla jejich dobrá dostupnost v učebnách naší katedry. Dalším z důvodů bylo také to, že jsem s každým z nich byla předem seznámená, a úroveň mých znalostí byla u všech systémů na téměř stejné úrovni, což mi umožnilo jejich objektivní srovnání jak z hlediska náročnosti, tak i z hlediska časového.

## <span id="page-38-1"></span>**11.1 Programování v řídicím systému EMCOTRONIC**

Z hlediska časové náročnosti je programování v řídicím systému EMCOTRONIC jedním z nejnáročnějších typů programování. Programování se provádí ručně, a to je také značnou nevýhodou. Ruční způsob programování musí mít dostatečnou kontrolu před použitím, a to z důvodu možných kolizí vzniklých během samotného obrábění. Nejlepší kontrolou je možnost simulace, která je v tomto případě možná, ale určuje jen základní dráhu.

Výhodou programu je především to, že není nutno použít žádný jiný počítačový program, jenž není běžnou součástí počítače. Kód lze jednoduše zapsat v jakémkoliv textovém editoru a poté přenést do počítače, který je součástí CNC soustruhu. Další výhodou je také, že programovat v řídicím systému Emcotronic se dá naučit za krátkou dobu. Přehled používaných funkcí v tomhle řídicím systému se dá také lehce získat.

Z důvodu, že polotovar má přesně danou délku, budeme součást obrábět postupně. Nejprve na straně jedné, pak obrobek otočíme a obrobíme část druhou. Části v programu značím jako pravá část a levá část.

#### Funkce použité při programování vlastní součásti

#### **G – příkazy**

G54..........vyvolání posunutí 1 G92..........posunutí nulového bodu G59..........vyvolání posunutí 3 G96..........konstantní řezná rychlost G01..........přímková interpolace (pracovní posuv) G00..........rychloposuv

#### **M – příkaz**

- M30..........ukončení programu
- M03..........zapnutí vřetene ve směru hodinových ručiček
- M08..........chlazení zapnuto

### **Zkratky příkazů**

- T..........výběr nástroje
- T01.......nůž hrubovací
- T02.......nůž zapichovací
- S.......... řezná rychlost
- F..........posuv

Zpracovaný program je uvedený jako příloha č. II.

## <span id="page-39-0"></span>**11.2 Programování v řídicím systému KOVOPROG**

Práce v tomto programu je oproti ručnímu programování dost ulehčena. Pro naprogramování své součásti jsem si nejprve musela v programu pomocí horizontálních a vertikálních přímek načrtnout konturu obráběné součásti (Obr. 11.1).

Po načrtnutí kontury jsem si zvolila použitý nástroj, posuv, otáčky a úběr třísky. Nakonec jsem zvolila, která část polotovaru má být obrobena. Program přesně načrtl dráhu, kterou bude vykonávat nástroj, a já jsem si tím mohla ověřit, zda nedojde k žádné kolizi

Nevýhodou tohoto programu je bohužel nutnost zakoupení speciálního programu v počítači. Program sice není těžce pochopitelný, ale naučit se v něm pracovat zabere rozhodně více času, než při učení ručního programování.

Časově je na tom program ale o něco lépe než ruční programování. Po naplánování všech drah nástroje se dá NC kód jednoduše vygenerovat a nahrát do počítače u NC soustruhu.

Součást byla opět programována na dvě části, které označujeme jako část pravá a levá.

Při programování součásti v tomto programu jsou souřadnice uvedeny až v řádech 3 desetinných míst, jak je vidět v přiloženém programu (příloha č. III).

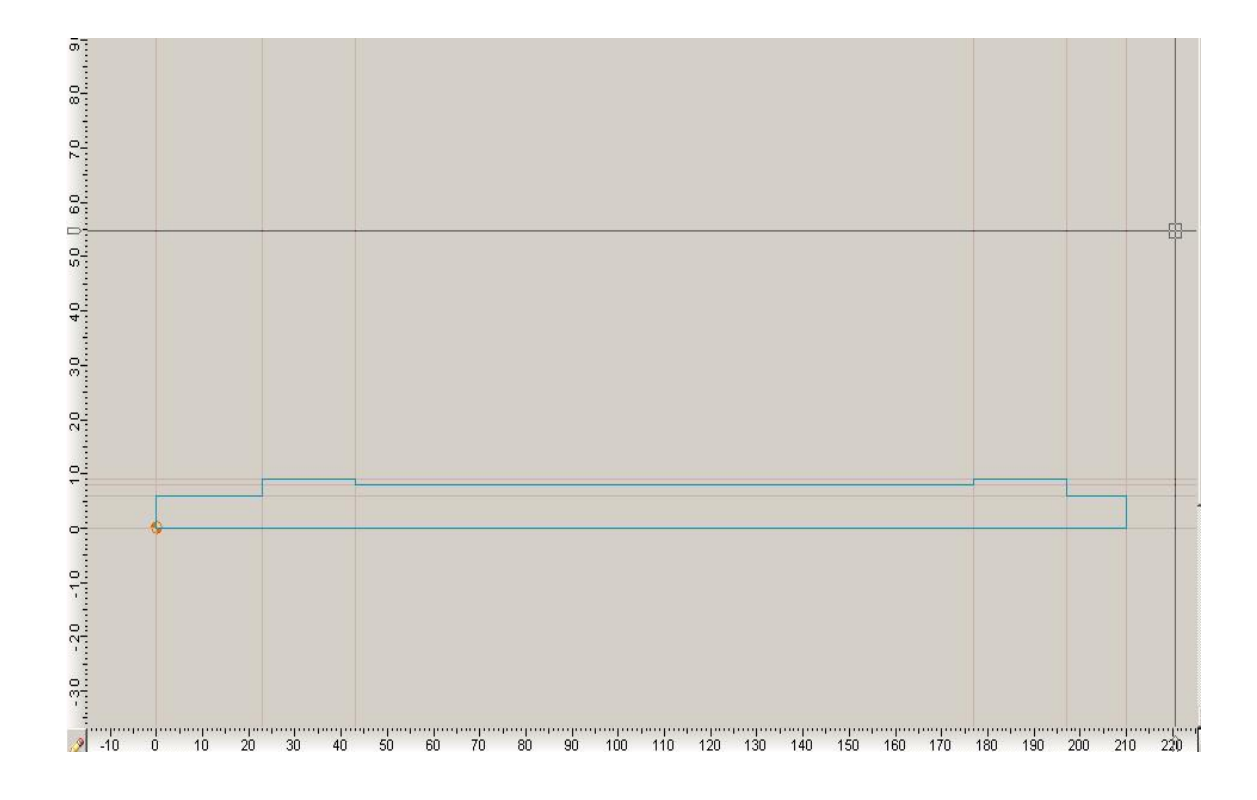

Obr.11.1 Kontura v programu KOVOPROG

Funkce použité při programování vlastní součásti

#### **G – funkce**

G01..........posuv

- G00..........rychloposuv
- G95..........posuv v 1 *mm ot*

G54..........nastavení posunutí nulového bodu

G71..........rozměry v mm

G96..........konstantní řezná rychlost

#### **M – funkce**

M30..........konec programu

M3............vřeteno zapnuto ve směru hodinových ručiček

M8...........chlazení zapnuto

M9...........chlazení vypnuto

M5...........vypnutí vřetene

#### **Zkratky příkazů**

T..........výběr nástroje

T01.......nůž hrubovací

T02.......nůž zapichovací

S.......... řezná rychlost

F..........posuv

### <span id="page-41-0"></span>**11.3 Programování v řídicím systému Edgecam**

Pomocí tohoto řídicího systému bylo programování nejvíce ulehčeno. Program je moderní, s velkou počítačovou podporou. Pomocí programu Edgecam se také musí jako první načrtnout obráběná součást. Výhodou je, že kreslení v tomto programu se dost podobá kreslení v běžně používaných CAD systémech. Po načrtnutí součásti se navolí správná velikost polotovaru, poté řezná rychlost, posuv a hloubka třísky. Nakonec se zvolí správný nástroj, u něhož také navolíme správné parametry. Poté už jen určíme počáteční a konečný bod cyklu. Při soustružení zapichovacím nožem volíme konturu, kterou chceme nožem obrobit. Z programu je opět možný přímý přenos do počítače v CNC stroji.

Nevýhodou použití programu je bezpochyby nutnost jeho zakoupení. Ze všech mnou použitých programů je rozhodně cenově nejnáročnější. Vyšší musí být také kvalifikovanost jeho obsluhy.

Program vytváří podrobnou simulaci dráhy nástroje jak pro obrábění strany pravé (obr. 11.3), tak také strany levé (obr. 11.4).

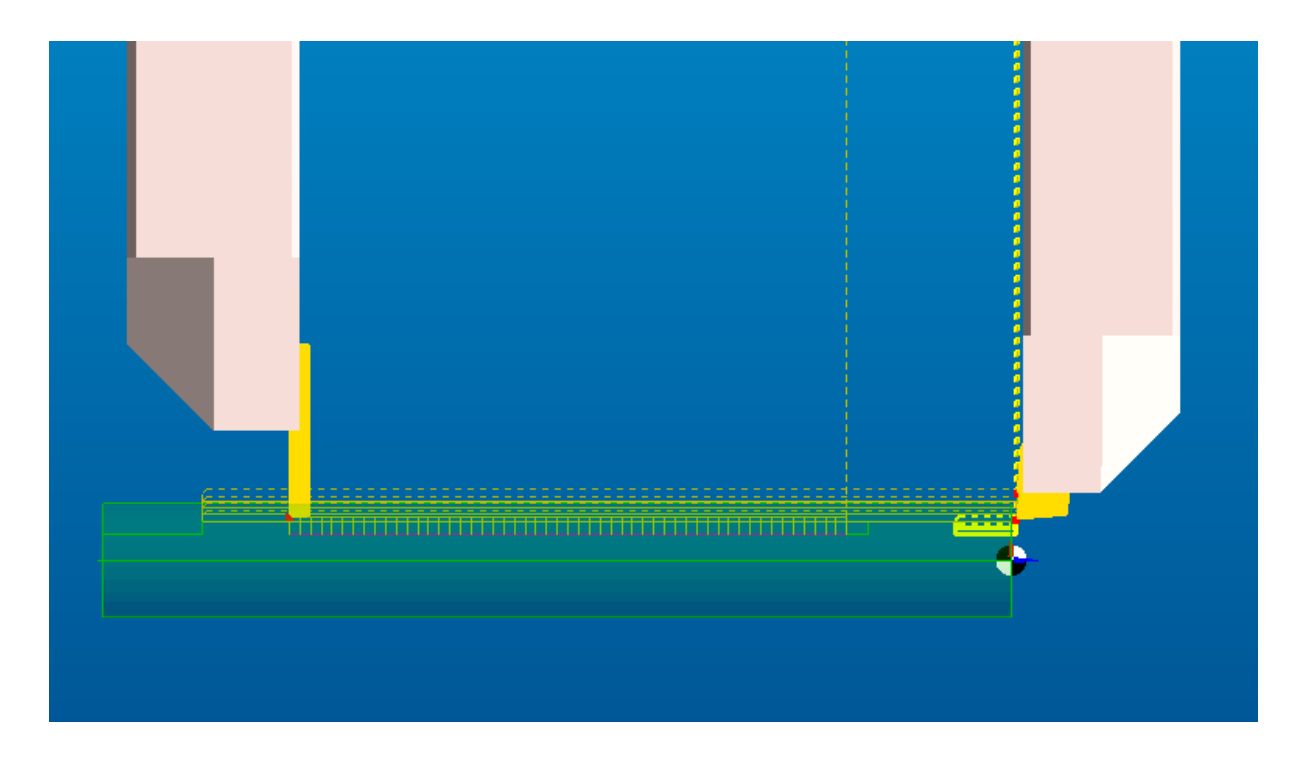

Obr. 11.3 Dráhy nástroje pro výrobu pravé stany součásti

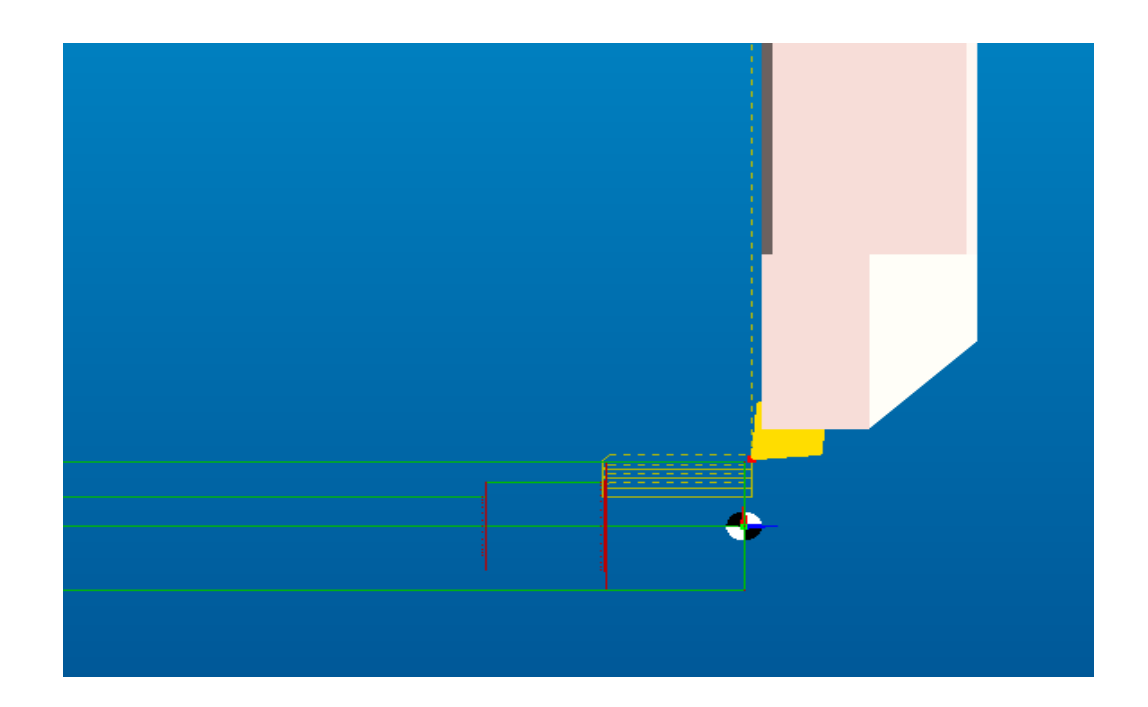

Obr. 11.4 Dráha nástroje pro výrobu levé strany součásti

# <span id="page-43-0"></span>**12. Technické zhodnocení**

Cílem mé bakalářské práce bylo porovnání způsobu programování CNC řídicích systémů od různých výrobců z hlediska časové náročnosti a technologických možností daného CNC systému.

Zvolila jsem si jednoduchou rotační součást (příloha č. I), při jejíž výrobě je kromě soustružení použita také technologie frézování a vrtání. Mým úkolem však bylo vytvořit řídicí program pouze pro soustružení. Program jsem vytvořila pro CNC řídicí systém EMCOTRONIC TM02 (příloha č. II) a ze zástupců strojního programování jsem použila systému KOVOPROG (příloha č. III). Programování jsem také vyzkoušela v CAM programu Edgecam. Veškeré tyto programy byly vybrány z důvodu jejich dostupnosti na katedře obrábění a montáže.

Všechny uvedené programy byly hodnoceny z hlediska časové náročnosti a technologických možností daných programů. Časová náročnost programování je uvedena v přehledné tabulce. ( tab. 12.1)

Ve zpracování programu jsou zahrnuty činnosti:

- zvolení správné velikosti obrobku,
- určení upnutí obrobku,
- určení použitých nástrojů i s řeznými podmínkami
- určení jednotlivých drah nástrojů
- samostatné programování
- simulace obrábění
- kontrola

**Tab. 12.1** Tabulka času přípravy NC programu

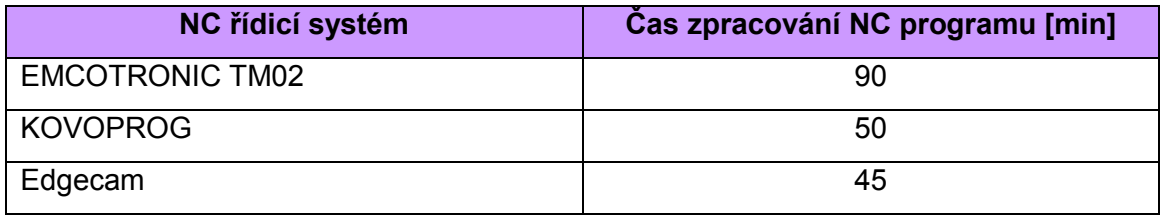

V tabulce (12.1) bylo uvedeno časové porovnání u všech využitých CNC systémů. Z porovnání vyplývá, že zpracování programu v systému EMCOTRONIC TM02 trvalo 90 minut, v programu KOVOPROG 50 minut a při použití programu Edgecam 45 minut. V programu EMCOTRONIC TN 02 bylo programování nejdelší z důvodu nutnosti ručního programování, které je velice náročné. V programu KOVOPROG se čas razantně snížil díky počítačovému programu, který po nakreslení součásti a určení dráhy nástroje NC kód sám vygeneruje. Nejkratší čas byl ovšem potřeba pro vytvoření programu v systému Edgecam, a to z důvodu jeho plné počítačové podpory a moderního počítačového zpracování.

Systém KOVOPROG velice usnadňuje práci technologa – programátora, a to tím, že jakkoli složité tvary lze pomocí jednoduchých vertikálních a horizontálních čar jednoduše nakreslit. Není složité určit ani základní geometrické prvky jako třeba kružnice, naklonění přímky, zaoblení, či zkosení hran. Jednoduchým zadáváním všech parametrů lze také určit nástroj, hloubku třísky, řeznou rychlost i přesnou dráhu nástroje. Správnost zadaných údajů poté můžeme zkontrolovat pomocí simulace.

V současné době se používají nejčastěji CAM systémy. Já jsem si vybrala CAM systém Edgecam. Program je plně počítačově automatizovaný a práce s ním není složitá. Kreslení obrobku v programu Edgecam je podobné kreslení v běžně používaných CAD systémech. Simulace je 3D, což umožňuje lepší kontrolu než u ostatních programů. Čas potřebný k vytvoření programu se tak díky všem ulehčením čas dost zkracuje.

## <span id="page-45-0"></span>**13. Závěr**

Cílem bakalářské práce bylo porovnat způsoby programování u různých CNC řídicích systémů. Byly zvoleny řídicí systémy EMCOTRONIC, KOVOPROG a Edgecam. Důvodem volby byla možnost jejich využití přímo ve škole.

Tyto CNC řídicí systémy se liší spoustou různých aspektů. Největším rozdílem je, že v systému EMCOTRONIC programujeme ručně, kdežto u systémů KOVOPROG a Edgecam se jedná o programování strojní.

Využití strojního a ručního programování je v podnicích individuální. Každý podnik má jiné možnosti nákupu CNC systémů, a k nim také pracovních strojů. Většina podniků si zakoupí CNC systém zároveň s daným strojem. Při programování je velice nutná praxe programátora v daném řídicím systému. Neméně důležitá je i technologická podpora.

Kvalitu CNC systémů posuzujeme dále také z pohledu jeho ceny a technologické podpory. S technologickou podporou jsou na tom určitě lépe systémy se strojním programováním, jako třeba KOVOPROG nebo Edgecam. Z pohledu ceny jsou na tom ale o dost hůře, než systémy pro ruční programování. Strojní programování se vyplatí především při výrobě hodně složitých obrobků, kde velice ulehčuje práci programátorovi a daný systém si tak na sebe zanedlouho vydělá. Velkou výhodou těchto systémů je také možnost vložení už předem nakreslené součásti, ušetříme tak spoustu času. Oba systémy mohou nahrávat již vytvořené součásti z běžně používaných CAD systémů, jako jsou například Inventor, AutoCad, Pro engineer, a další. Nutnost je jen uložit výkresy ve správném formátu.

Moderní CNC systémy dnes řeší jak vlastní ovládání stroje jako celku, tak i naprogramování samotného dílce, simulaci jeho obrábění a možnou kolizi při řezném procesu.

Z časového hlediska lze s určitostí říct, že strojní programování je mnohem výhodnější. Důkazem je mé zhodnocení dle (Tab. 12.1), kde je jasně viditelné, že programování v systému EMCOTRONIC je až o 40 minut delší než v systému KOVOPROG, a dokonce až o 45 minut delší než v programu Edgecam. Pro obrábění jednoduchých součástí je časově stejně náročné programování v obou použitých strojních systémech. Při obrábění složitých součástí je mnohem výhodnější použití programu Edgecam.

Strojní výroba je velice výhodná hlavně z důvodu její naprosté univerzálnosti. Pomocí strojní výroby lze realizovat jakýkoliv pracovní postup, který navrhne programátor. Velkou výhodou je možnost výroby velice složitých tvarových výrobků, které by při ručním programování byly velice obtížné.

Důležitým úkolem programátorů je i zabránění kolizí a chyb. U strojních programů jako je KOVOPROG nebo Edgecam se chybám předchází pomocí využití simulací. Simulace mohou být jak ve 2D, tak i 3D.

## <span id="page-47-0"></span>**14.Použitá literatura**

- [1] VLACH, Bohumil. *Technologie obrábění na číslicově řízených strojích.* Praha : SNTL Praha, 1982. 395 s.
- [2] JANDEČKA, Karel a kol. *Programování NC strojů. Plzeň* : ZČU Plzeň, 2000. 159 s. ISBN 80-7082-692-4.
- [3] ADAMEC, Jaromír; TICHÁ Šárka. Programování CNC systému EMCOTRONIC TM 02 – Soustruţení.Ostrava:VŠB-TU Ostrava, 2008.105 s. ISBN 978-80-248- 1915-0
- [4] ČADA Radek, ADAMEC Jaromír, TICHÁ Šárka, OCHODEK Vladislav, HLAVATÝ Ivo, ŠIMČÍK Stanislav. Základy strojírenské technologie.Ostrava:VŠB-TU Ostrava, 1997. 115 s. ISBN 80-7078-300-1
- [5] HILL, Michal. *EMCO WinNC HEIDENHAIN TNC 426 frézování : Uživatelská příručka*. Jihlava : SPŠ Jihlava, -. 75 s.
- [6] WINNCSINUMERIK810D/840D SOUSTRUŽENÍ : Základy. In *Popis softwaru EMCO WinNC SINUMERIK 810D/840D soustružení*. Hallein-Taxach/ Rakousko : EMCO Maier Ges.m.b.H., C2001-2. s. 4.
- [7] SPŠ TP Karviná [online]. [cit. 10. března 2011].

Dostupnost na www:[<http://www.sps-karvina.cz/www/cnc/manual.htm>](http://www.sps-karvina.cz/www/cnc/manual.htm)

- [8] SolidCAM Začínáme [online]. Brno : SolidCAM CZ, s.r.o., 2009 [cit. 2011-05-10]. Přehled modulů SolidCAMu, s. . Dostupné z WWW: <http://cz.solidcamsupport.net/>.
- [9] Nexnet a.s. [online]. 2010 [cit. 2011-05-10]. Edgecam. Dostupné z WWW: <http://www.edgecamcz.cz/>
- [10] FANUC FA [online]. 3.6.2010 [cit. 2011-05-10]. FANUC. Dostupné z WWW: <http://www.fanucfa.com>.
- [11] KOVOPROG [online]. [cit. 2011-05-20]. Třískové obrábění soustružení. Dostupné z WWW: <http://www.kovoprog.cz >.

# <span id="page-48-0"></span>**15. Seznam příloh**

- Příloha č. I Výkres vybrané součásti
- Příloha č. II NC program pro obrábění systémem EMCOTRONIC ruční programování
- Příloha č. III NC program ve strojním programovacím systému KOVOPROG

Chtěla bych poděkovat Ing. Jiřímu Kratochvílovi, Ph.D. za odborné vedení bakalářské práce, poskytování cenných rad, materiálových podkladů a za připomínky k práci.

**Příloha č. II**

#### **EMCOTRONIC**

#### **Program pro pravou stranu**

N0010 G54 N0020 G92 Z210 N0025 G59 N0030 T0101 G96 S150 M3 (hrubovací nůţ) N0040 G00 X190 Z211 N0050 X11 N0060 G01 Z210.5 F300 M8 N0070 Z22 F100 N0080 X11 Z22 F300 N0090 G00 Z210.5 N0100 G01 X8.5 N0110 Z197.5 F100 N0120 X9.5 Z198 F300 N0130 G00 Z210.5 N0140 G01 X7 N0150 Z197.5 F100 N0160 X10.000 N0170 Z22. N0180 X12.5 N0190 X13 Z23 F300 N0200 G00 Z178 N0210 G01 X10.5 N0220 X9 Z168.5 F100 N0230 Z43.5 N0240 X9.5 Z44 F300 N0250 X10.5 N0260 G00 Z210.5 N0270 G01 X6.5 N0280 Z209.5 N0290 X6 Z209 F100 N0300 Z197 N0310 X9 N0320 Z176 N0330 X9 Z171 N0340 X9.7 Z171 F300 N0350 X10.500 N0360 G00 Z43.5 N0370 G01 X10 N0380 X9 Z42 F100 N0390 Z22 N0400 X10.5 Z24 N0410 G00 X10.5 Z200.000 M9 N0420 T0202 G96 S100 (zapichovací nůţ) N0430 X11 Z173 M8 N0440 G01 X8 N0450 Z43 N0460 X16.5 N0470 G00 X190 Z200 M5 M9 N0480 M30

### **EMCOTRONIC**

#### **Program pro levou stranu**

N0010 G54 N0020 G92 Z210 N0025 G59 N0030 T0101 G96 S150 M3 (hrubovací nůţ) N0040 G00 X190 Z210.5 N0050 X11 N0060 G01 Z211 F300 M8 N0070 Z187.5 F100 N0080 X11 Z188 F300 N0090 G00 Z210.5 N0100 G01 X8.5 N0110 Z187.5 F100 N0120 X9.5 Z188 F300 N0130 G00 Z210.5 N0140 G01 X7 N0150 Z187.5 F100 N0160 X12.5 N0170 X13 Z188 F300 N0180 G00 Z211.5 N0190 G01 X6 N0200 Z211.5 N0210 Z187 F100 N0220 X8 N0230 X8.7 Z187.5 F300 M9 N0240 G00 X190 Z200 M5 N0250 M30

**Příloha č. III**

#### **KOVOPROG**

#### **Program pro pravou stanu**

N0010 G95 G54 G71 N0020 G92 S5000

N0030 T0101 G96 S150 M3 (stranový) N0040 G00 X190.000 Z210.550 N0050 X10.667 N0060 G01 Z210.500 F9998 M8 N0070 Z22.200 F100 N0080 X11.374 Z22.907 F9998 N0090 G00 Z210.500 N0100 G01 X8.833 N0110 Z197.500 F100 N0120 X9.540 Z198.207 F9998 N0130 G00 Z210.500 N0140 G01 X7.000 N0150 Z197.500 F100 N0160 X10.000 N0170 Z22.200 N0180 X12.500 N0190 X13.207 Z22.907 F9998 N0200 G00 Z178.057 N0210 G01 X10.500 N0220 X9.000 Z168.586 F100 N0230 Z43.500 N0240 X9.707 Z44.207 F9998 N0250 X10.500 N0260 G00 Z210.550 N0270 G01 X6.354 N0280 Z209.554 N0290 X6.000 Z209.200 F100 N0300 Z197.000 N0310 X9.000 N0320 Z176.200 N0330 X9.096 Z171.268 N0340 X9.777 Z171.160 F9998 N0350 X10.500 N0360 G00 Z43.437 N0370 G01 X10.237 N0380 X9.000 Z42.200 F100 N0390 Z22.200 N0400 X10.566 Z23.766 N0410 T0000 G00 X10.566 Z200.000 M9

N0420 T0202 G96 S100 (zap) N0430 X11.000 Z173.000 M8 N0440 G01 X8.000 N0450 Z43.000 N0460 X16.372 N0470 T0000 G00 X190.000 Z200.000 M5 M9 N0480 M30

#### **KOVOPROG**

#### **Program pro levou stranu**

N0010 G95 G54 G71 N0020 G92 S5000

N0030 T0101 G96 S150 M3 (hrubovací) N0040 G00 X190.000 Z210.550 N0050 X10.667 N0060 G01 Z210.500 F9998 M8 N0070 Z187.500 F100 N0080 X11.374 Z188.207 F9998 N0090 G00 Z210.500 N0100 G01 X8.833 N0110 Z187.500 F100 N0120 X9.540 Z188.207 F9998 N0130 G00 Z210.500 N0140 G01 X7.000 N0150 Z187.500 F100 N0160 X12.500 N0170 X13.207 Z188.207 F9998 N0180 G00 Z211.550 N0190 G01 X6.000 N0200 Z211.500 N0210 Z187.000 F100 N0220 X8.200 N0230 X8.766 Z187.566 F9998 M9 N0240 T0000 G00 X190.000 Z200.000 M5 N0250 M30